COMPUTATIONAL INFRASTRUCTURE FOR GEODYNAMICS (CIG) CNRS (FRANCE) PRINCETON UNIVERSITY (USA)

# SPECFEM 2D

# User Manual Version 7.0

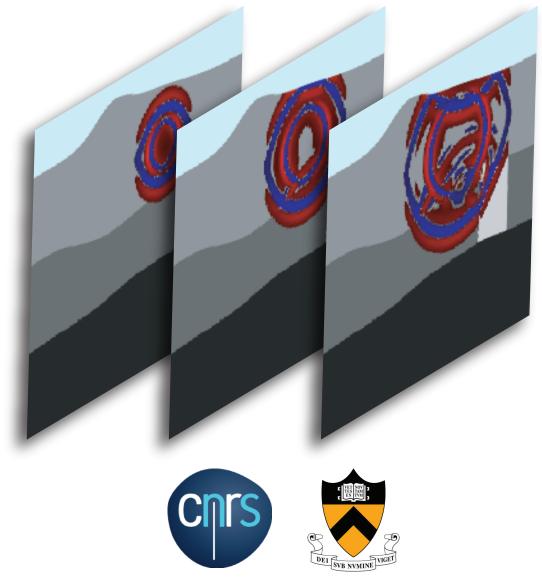

# SPECFEM2D User Manual

© CNRS (France) and Princeton University (USA) Version 7.0

June 28, 2021

### Authors

The SPECFEM2D package was first developed by Dimitri Komatitsch and Jean-Pierre Vilotte at Institut de Physique du Globe (IPGP) in Paris, France from 1995 to 1997 and then by Dimitri Komatitsch at Harvard University (USA), Caltech (USA) and then CNRS and University of Pau (France) from 1998 to 2005. The story started on April 4, 1995, when Prof. Yvon Maday from CNRS and University of Paris, France, gave a lecture to Dimitri Komatitsch and Jean-Pierre Vilotte at IPG about the nice properties of the Legendre spectral-element method with diagonal mass matrix that he had used for other equations. We are deeply indebted and thankful to him for that. That followed a visit by Dimitri Komatitsch to OGS (Istituto Nazionale di Oceanografia e di Geofisica Sperimentale) in Trieste, Italy, in February 1995 to meet with Géza Seriani and Enrico Priolo, who introduced him to their 2D Chebyshev version of the spectral-element method with a non-diagonal mass matrix. We are deeply indebted and thankful to them for that.

Since then it has been developed and maintained by a development team: in alphabetical order, Étienne Bachmann, Alexis Bottero, Quentin Brissaud, Paul Cristini, Dimitri Komatitsch, Jesús Labarta, Nicolas Le Goff, Pieyre Le Loher, Qinya Liu, Youshan Liu, Roland Martin, René Matzen, Christina Morency, Masaru Nagaso, Daniel Peter, Carl Tape, Jeroen Tromp, Jean-Pierre Vilotte, Zhinan Xie.

The code is released open-source under the GNU version 3 license, see the license at the end of this manual.

Current and past main participants or main sponsors of the SPECFEM project (in no particular order)

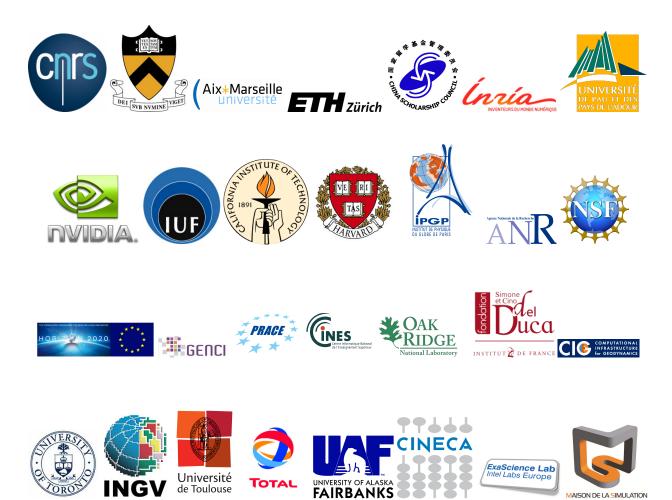

# Contents

| Co | ontents                                                                                                    | 3                                                        |
|----|----------------------------------------------------------------------------------------------------|----------------------------------------------------------|
| 1  | Introduction           1.1         Citation                                                                                                    | 5<br>7<br>8                                              |
| 2  | Getting Started         2.1       Visualizing the subroutine calling tree of the source code         2.2       Becoming a developer of the code, or making small modifications in the source code                                                                                                    | <b>9</b><br>10<br>10                                     |
| 3  | Mesh Generation         3.1       How to use SPECFEM2D.         3.2       How to use Gmsh to generate an external mesh         3.3       How to use Cubit/Trelis to generate an external mesh         3.3.1       Note about Cubit/Trelis built-in Python         3.4       Notes about absorbing PMLs         3.5       Controlling the quality of an external mesh         3.6       Controlling how the mesh samples the wave field | <b>12</b><br>12<br>14<br>15<br>16<br>16<br>17<br>19      |
| 4  | Running the Solver xspecfem2D4.1How to run elastic wave simulations                                                                                                    | 20<br>25<br>25<br>27<br>27<br>29<br>29<br>29<br>30<br>30 |
| 5  | Adjoint Simulations5.1How to obtain finite sensitivity kernels5.2Remarks about adjoint runs and solving inverse problems5.3Caution                                                                                                    | <b>31</b><br>31<br>32<br>32                              |
| 6  | Doing tomography, i.e., updating the model based on the sensitivity kernels obtained                                                                                                    | 33                                                       |
| 7  | Oil and gas industry simulations                                                                                                    | 34                                                       |
| 8  | Information for developers of the code, and for people who want to learn how the technique works                                                                                                    | 35                                                       |
| No | otes & Acknowledgments                                                                                                    | 36                                                       |
| Co | opyright                                                                                                    | 37                                                       |

| CO | ONTENTS                      | 4  |
|----|------------------------------|----|
| Bi | bliography                   | 39 |
| A  | Reference Frame Convention   | 46 |
| B  | Channel Codes of Seismograms | 47 |
| С  | Troubleshooting              | 49 |
| D  | License                      | 50 |

# Introduction

SPECFEM2D allows users to perform 2D and 2.5D (i.e., axisymmetric) simulations of acoustic, elastic, viscoelastic, and poroelastic seismic wave propagation as well as full waveform imaging (FWI) or adjoint tomography.

In fluids, SPECFEM2D uses the classical linearized Euler equation; thus if you have sharp local variations of density in the fluid (highly heterogeneous fluids in terms of density) or if density becomes extremely small in some regions of your model (e.g. for upper-atmosphere studies), before using the code please make sure the linearized Euler equation is a valid approximation in the case you want to study. For more details on that see e.g. Jensen et al. [2011].

The 2D spectral-element solver accommodates regular and unstructured meshes, generated for example by Cubit (http://cubit.sandia.gov), Gmsh (http://geuz.org/gmsh) or GiD (http://www.gid.cimne.upc.es). Even mesh creation packages that generate triangles, for instance Delaunay-Voronoi triangulation codes, can be used because each triangle can then easily be decomposed into three quadrangles by linking the barycenter to the center of each edge; while this approach does not generate quadrangles of optimal quality, it can ease mesh creation in some situations and it has been shown that the spectral-element method can very accurately handle distorted mesh elements.

With version 7.0, the 2D spectral-element solver accommodates Convolution PML absorbing layers and well as higher-order time schemes (4th order Runge-Kutta and LDDRK4-6). Convolution or Auxiliary Differential Equation Perfectly Matched absorbing Layers (C-PML or ADE-PML) are described in Martin et al. [2008b,c], Martin and Komatitsch [2009], Martin et al. [2010], Komatitsch and Martin [2007].

The solver has adjoint capabilities and can calculate finite-frequency sensitivity kernels [Tromp et al., 2008, Peter et al., 2011] for acoustic, (an)elastic, and poroelastic media. The package also considers 2D SH and P-SV wave propagation. Finally, the solver can run both in serial and in parallel. See SPECFEM2D (http://www.geodynamics.org/cig/software/packages/seismo/specfem2d) for the source code.

The SEM is a continuous Galerkin technique [Tromp et al., 2008, Peter et al., 2011], which can easily be made discontinuous [Bernardi et al., 1994, Chaljub, 2000, Kopriva et al., 2002, Chaljub et al., 2003, Legay et al., 2005, Kopriva, 2006, Wilcox et al., 2010, Acosta Minolia and Kopriva, 2011]; it is then close to a particular case of the discontinuous Galerkin technique [Reed and Hill, 1973, Lesaint and Raviart, 1974, Arnold, 1982, Johnson and Pitkäranta, 1986, Bourdel et al., 1991, Falk and Richter, 1999, Hu et al., 1999, Cockburn et al., 2000, Giraldo et al., 2002, Rivière and Wheeler, 2003, Monk and Richter, 2005, Grote et al., 2006, Ainsworth et al., 2006, Bernacki et al., 2006, Dumbser and Käser, 2006, De Basabe et al., 2008, de la Puente et al., 2009, Wilcox et al., 2010, De Basabe and Sen, 2010, Étienne et al., 2010], with optimized efficiency because of its tensorized basis functions [Wilcox et al., 2010, Acosta Minolia and Kopriva, 2011]. In particular, it can accurately handle very distorted mesh elements [Oliveira and Seriani, 2011].

It has very good accuracy and convergence properties [Maday and Patera, 1989, Seriani and Priolo, 1994, Deville et al., 2002, Cohen, 2002, De Basabe and Sen, 2007, Seriani and Oliveira, 2008, Ainsworth and Wajid, 2009, 2010, Melvin et al., 2012]. The spectral element approach admits spectral rates of convergence and allows exploiting *hp*-

#### CHAPTER 1. INTRODUCTION

convergence schemes. It is also very well suited to parallel implementation on very large supercomputers [Komatitsch et al., 2003, Tsuboi et al., 2003, Komatitsch et al., 2008, Carrington et al., 2008, Komatitsch et al., 2010b] as well as on clusters of GPU accelerating graphics cards [Komatitsch, 2011, Michéa and Komatitsch, 2010, Komatitsch et al., 2009, 2010a]. Tensor products inside each element can be optimized to reach very high efficiency [Deville et al., 2002], and mesh point and element numbering can be optimized to reduce processor cache misses and improve cache reuse [Komatitsch et al., 2008]. The SEM can also handle triangular (in 2D) or tetrahedral (in 3D) elements [Wingate and Boyd, 1996, Taylor and Wingate, 2000, Komatitsch et al., 2001, Cohen, 2002, Mercerat et al., 2006] as well as mixed meshes, although with increased cost and reduced accuracy in these elements, as in the discontinuous Galerkin method.

Note that in many geological models in the context of seismic wave propagation studies (except for instance for fault dynamic rupture studies, in which very high frequencies or supershear rupture need to be modeled near the fault, see e.g. Benjemaa et al. [2007, 2009], de la Puente et al. [2009], Tago et al. [2010]) a continuous formulation is sufficient because material property contrasts are not drastic and thus conforming mesh doubling bricks can efficiently handle mesh size variations [Komatitsch and Tromp, 2002, Komatitsch et al., 2004, Lee et al., 2008, 2009a,b].

For a detailed introduction to the SEM as applied to regional seismic wave propagation, please consult Peter et al. [2011], Tromp et al. [2008], Komatitsch and Vilotte [1998], Komatitsch and Tromp [1999], Chaljub et al. [2007] and in particular Lee et al. [2009b,a, 2008], Godinho et al. [2009], van Wijk et al. [2004], Komatitsch et al. [2004]. A detailed theoretical analysis of the dispersion and stability properties of the SEM is available in Cohen [2002], De Basabe and Sen [2007], Seriani and Oliveira [2007], Seriani and Oliveira [2007].

The SEM was originally developed in computational fluid dynamics [Patera, 1984, Maday and Patera, 1989] and has been successfully adapted to address problems in seismic wave propagation. Early seismic wave propagation applications of the SEM, utilizing Legendre basis functions and a perfectly diagonal mass matrix, include Cohen et al. [1993], Komatitsch [1997], Faccioli et al. [1997], Casadei and Gabellini [1997], Komatitsch and Vilotte [1998] and Komatitsch and Tromp [1999], whereas applications involving Chebyshev basis functions and a non-diagonal mass matrix include Seriani and Priolo [1994], Priolo et al. [1994] and Seriani et al. [1995]. In the Legendre version that we use in SPECFEM the mass matrix is purposely slightly inexact but diagonal (but can be made exact if needed, see Teukolsky [2015]), while in the Chebyshev version it is exact but non diagonal.

Beware that, in a spectral-element method, some spurious modes (that have some similarities with classical socalled "Hourglass modes" in finite-element techniques, although in the SEM they are not zero-energy modes) can appear in some (but not all) cases in the spectral element in which the source is located. Fortunately, they do not propagate away from the source element. However, this means that if you put a receiver in the same spectral element as a source, the recorded signals may in some cases be wrong, typically exhibiting some spurious oscillations, which are often even non causal. If that is the case, an easy option is to slightly change the mesh in the source region in order to get rid of these Hourglass-like spurious modes, as explained in Duczek et al. [2014], in which this phenomenon is described in details, and in which practical solutions to avoid it are suggested.

All SPECFEM2D software is written in Fortran2003 with full portability in mind, and conforms strictly to the Fortran2003 standard. It uses no obsolete or obsolescent features of Fortran. The package uses parallel programming based upon the Message Passing Interface (MPI) [Gropp et al., 1994, Pacheco, 1997].

This new release of the code includes support for GPU graphics card acceleration [Komatitsch, 2011, Michéa and Komatitsch, 2010, Komatitsch et al., 2009, 2010a].

The code uses the plane strain convention when the standard P-SV equation case is used, i.e., the off-plane strain  $\epsilon_{zz}$  is zero by definition of the plane strain convention but the off-plane stress  $\sigma_{zz}$  is not equal to zero, one has  $\sigma_{zz} = \lambda(\epsilon_{xx} + \epsilon_{yy})$ . This implies, as in any plain strain software package, that the P-SV source is a line source along the direction perpendicular to the plane (see file discussion\_of\_2D\_sources\_and\_approximations\_from\_Pilant\_1979.pdf for more details).

### 1.1 Citation

You can find all the references below in BIBT<sub>E</sub>X format in file doc/USER\_MANUAL/bibliography.bib.

If you use this code for your own research, please cite at least one article written by the developers of the package, for instance:

- Tromp et al. [2008],
- Peter et al. [2011],
- Vai et al. [1999],
- Lee et al. [2009a],
- Lee et al. [2008],
- Lee et al. [2009b],
- Komatitsch et al. [2010a],
- Komatitsch et al. [2009],
- Liu et al. [2004],
- Chaljub et al. [2007],
- Komatitsch and Vilotte [1998],
- Komatitsch and Tromp [1999],
- Komatitsch et al. [2004],
- Morency and Tromp [2008],
- Blanc et al. [2016],
- and/or other articles from https://specfem.github.io/komatitsch.free.fr/publications. html.

If you use the C-PML absorbing layer capabilities of the code, please cite at least one article written by the developers of the package, for instance:

- Xie et al. [2014],
- Xie et al. [2016].

If you use the UNDO\_ATTENUATION option of the code in order to produce full anelastic/viscoelastic sensitivity kernels, please cite at least one article written by the developers of the package, for instance (and in particular):

• Komatitsch et al. [2016].

More generally, if you use the attenuation (anelastic/viscoelastic) capabilities of the code, please cite at least one article written by the developers of the package, for instance:

- Komatitsch et al. [2016],
- Blanc et al. [2016].

If you use the kernel capabilities of the code, please cite at least one article written by the developers of the package, for instance:

• Tromp et al. [2008],

- Peter et al. [2011],
- Liu and Tromp [2006],
- Morency et al. [2009].

If you use the SCOTCH / CUBIT non-structured capabilities, please cite:

• Martin et al. [2008a].

If you use axisymmetric geometries please also cite:

• Bottero et al. [2016]

The corresponding BibTEX entries may be found in file doc/USER\_MANUAL/bibliography.bib.

## 1.2 Support

This material is based upon work supported by the USA National Science Foundation under Grants No. EAR-0406751 and EAR-0711177, by the French CNRS, French Inria Sud-Ouest MAGIQUE-3D, French ANR NUMASIS under Grant No. ANR-05-CIGC-002, and European FP6 Marie Curie International Reintegration Grant No. MIRG-CT-2005-017461. Any opinions, findings, and conclusions or recommendations expressed in this material are those of the authors and do not necessarily reflect the views of the USA National Science Foundation, CNRS, Inria, ANR or the European Marie Curie program.

# **Getting Started**

To download the SPECFEM2D software package, type this:

git clone --recursive --branch devel https://github.com/geodynamics/specfem2d.git

Note: for people who would like to run the package on Windows rather than on Unix machines, you can install Docker or VirtualBox (installing a Linux in VirtualBox in that latter case) and run it easily from inside that.

We recommend that you add ulimit -S -s unlimited to your .bash\_profile file and/or limit stacksize unlimited to your .cshrc file to suppress any potential limit to the size of the Unix stack.

Then, to configure the software for your system, run the configure shell script. This script will attempt to guess the appropriate configuration values for your system. However, at a minimum, it is recommended that you explicitly specify the appropriate command names for your Fortran compiler (another option is to define FC, CC and MPIF90 in your .bash\_profile or your .cshrc file):

./configure FC=gfortran CC=gcc

If you want to run in parallel, i.e., using more than one processor core, then you would type

./configure FC=gfortran CC=gcc MPIFC=mpif90 --with-mpi

You can replace the GNU compilers above (gfortran and gcc) with other compilers if you want to; for instance for Intel ifort and icc use FC=ifort CC=icc instead.

Before running the configure script, you should probably edit file flags.guess to make sure that it contains the best compiler options for your system. Known issues or things to check are:

Intel ifort compiler See if you need to add -assume byterecl for your machine.

In the case of that compiler, we have noticed that initial release versions sometimes have bugs or issues that can lead to wrong results when running the code, thus we *strongly* recommend using a version for which at least one service pack or update has been installed. In particular, for version 17 of that compiler, users have reported problems (making the code crash at run time) with the -assume buffered\_io option; if you notice problems, remove that option from file flags.guess or change it to -assume nobuffered\_io and try again.

- **IBM compiler** See if you need to add -qsave or -qnosave for your machine.
- **Mac OS** You will probably need to install XCODE.
- **IBM Blue Gene machines** Please refer to the manual of SPECFEM3D\_Cartesian, which contains detailed instructions on how to run on Blue Gene.

The SPECFEM2D software package relies on the SCOTCH library to partition meshes. The SCOTCH library [Pellegrini and Roman, 1996] provides efficient static mapping, graph and mesh partitioning routines. SCOTCH is a free software package developed by François Pellegrini et al. from LaBRI and Inria in Bordeaux, France, download-able from the web page https://gforge.inria.fr/projects/scotch/. In case no SCOTCH libraries

can be found on the system, the configuration will bundle the version provided with the source code for compilation. The path to an existing SCOTCH installation can to be set explicitly with the option --with-scotch-dir. Just as an example:

./configure FC=ifort MPIFC=mpif90 --with-mpi --with-scotch-dir=/opt/scotch

If you use the Intel ifort compiler to compile the code, we recommend that you use the Intel icc C compiler to compile Scotch, i.e., use:

./configure CC=icc FC=ifort MPIFC=mpif90

For further details about the installation of SCOTCH, go to subdirectory scotch\_5.1.11/ and read INSTALL.txt. You may want to download more recent versions of SCOTCH in the future from (http://www.labri.fr/ perso/pelegrin/scotch/scotch\_en.html). Support for the METIS graph partitioner has been discontinued because SCOTCH is more recent and performs better.

When compiling the SCOTCH source code, if you get a message such as: "ld: cannot find -lz", the Zlib compression development library is probably missing on your machine and you will need to install it or ask your system administrator to do so. On Linux machines the package is often called "zlib1g-dev" or similar. (thus "sudo apt-get install zlib1g-dev" would install it)

You may edit the Makefile for more specific modifications. Especially, there are several options available:

- -DUSE\_MPI compiles with use of an MPI library.
- -DUSE\_SCOTCH enables use of graph partitioner SCOTCH.

After these steps, go back to the main directory of SPECFEM2D/ and type

make

to create all executables which will be placed into the folder ./bin/.

By default, the solver runs in single precision. This is fine for most application, but if for some reason you want to run the solver in double precision, run the configure script with option "--enable-double-precision". Keep in mind that this will of course double total memory size and will also make the solver around 20 to 30% slower on many processors.

If your compiler has problems with the use mpi statements that are used in the code, use the script called replace\_use\_mpi\_with\_include\_mpif\_dot\_h.pl in the root directory to replace all of them with include `mpif.h' automatically.

If you have problems configuring the code on a Cray machine, i.e. for instance if you get an error message from the configure script, try exporting these two variables: MPI\_INC=\$CRAY\_MPICH2\_DIR/include and FCLIBS=" ", and for more details if needed you can refer to the utils/Cray\_compiler\_information directory. You can also have a look at the configure script called

utils/Cray\_compiler\_information/configure\_SPECFEM\_for\_Piz\_Daint.bash.

### 2.1 Visualizing the subroutine calling tree of the source code

Packages such as doxywizard can be used to visualize the subroutine calling tree of the source code. Doxywizard is a GUI front-end for configuring and running doxygen.

# **2.2** Becoming a developer of the code, or making small modifications in the source code

If you want to develop new features in the code, and/or if you want to make small changes, improvements, or bug fixes, you are very welcome to contribute.

To do so, i.e. to access the development branch of the source code with read/write access (in a safe way, no need to worry too much about breaking the package, there is a robot called BuildBot that is in charge of checking and

validating all new contributions and changes), please visit this Web page: https://github.com/geodynamics/specfem2d/wiki

To visualize the call tree (calling tree) of the source code, you can see the Doxygen tool available in directory doc/call\_trees\_of\_the\_source\_code.

# **Mesh Generation**

# 3.1 How to use SPECFEM2D

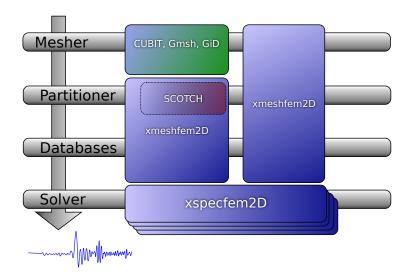

Figure 3.1: Schematic workflow for a SPECFEM2D simulation. The executable xmeshfem2D creates the GLL mesh points and assigns specific model parameters. The executable xspecfem2D solves the seismic wave propagation.

To run the mesher, please follow these steps:

• edit the input file DATA/Par\_file, which describes the simulation.

The default DATA/Par\_file provided in the root directory of the code contains detailed comments and should be almost self-explanatory (note that some of the older DATA/Par\_file files provided in the EXAMPLES directory work fine but some of the comments they contain may be obsolete or even wrong; thus refer to the default DATA/Par\_file instead for reliable explanations).

If you need more details we do not have a detailed description of all the parameters for the 2D version in this manual but you can find useful information in the manuals of the 3D versions, since many parameters and the general philosophy is similar. They are available at (https://github.com/geodynamics/specfem3d/tree/master/doc/USER\_MANUAL).

To create acoustic (fluid) regions, just set the S wave speed to zero and the code will see that these elements are fluid and switch to the right equations there automatically, and automatically match them with the solid regions

• if you are using an external mesher (like GiD or CUBIT / Trelis), you should set read\_external\_mesh to .true.:

- **mesh\_file** is the file describing the mesh : first line is the number of elements, then a list of 4 nodes (quadrilaterals only) forming each elements on each line.
- **nodes\_coords\_file** is the file containing the coordinates (x and z) of each node: number of nodes on the first line, then coordinates x and z on each line.
- **free\_surface\_file** is the file describing the edges forming the acoustic free surface: number of edges on the first line, then on each line: number of the element, number of nodes forming the free surface (1 for a point, 2 for an edge), the nodes forming the free surface for this element. If you do not want any free surface, just put 0 on the first line; you then get a rigid surface instead.
- **axial\_elements\_file** is the file describing the axial elements in the case of an axisymmetric simulation. See Section 4.2.
- **absorbing\_surface\_file** is the file describing the edges forming the absorbing boundaries: number of edges on the first line, then on each line: number of the element, number of nodes forming the absorbing edge (must always be equal to 2), the two nodes forming the absorbing edge for this element, and then the type of absorbing edge: 1 for BOTTOM, 2 for RIGHT, 3 for TOP and 4 for LEFT. Only two nodes per element can be listed, i.e., the second parameter of each line must always be equal to 2. If one of your elements has more than one edge along a given absorbing contour (e.g., if that contour has a corner) then list it twice, putting the first edge on the first line and the second edge on the second line. Do not list the same element with the same absorbing edge twice or more, otherwise absorption will not be correct because the edge integral will be improperly subtracted several times. If one of your elements has a single point along the absorbing contour rather than a full edge, do NOT list it (it would have no weight in the contour integral anyway because it would consist of a single point). If you use 9-node elements, list only the first and last points of the edge and not the intermediate point located around the middle of the edge; the right 9-node curvature will be restored automatically by the code.
- tangential\_detection\_curve\_file contains points describing the envelope, that are used for the source\_normal\_to\_surface and rec\_normal\_to\_surface. Should be fine grained, and ordered clockwise. Number of points on the first line, then (x,z) coordinates on each line.
- if you have compiled with MPI, you must specify the number of processes.

#### Then type

./bin/xmeshfem2D

to create the mesh (which will be stored in directory OUTPUT\_FILES/). xmeshfem2D is serial; it will output several files called Database?????.bin, one for each process.

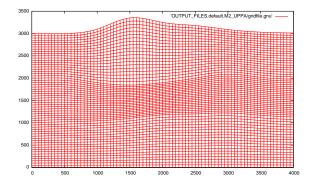

Figure 3.2: Example of a grid file generated by xmeshfem2D and visualized with gnuplot (within gnuplot, type 'plot "OUTPUT\_FILES/gridfile.gnu" w l').

Regarding mesh point numbering in the files created by the mesher, we use the classical convention of 4-node and 9-node finite elements:

| 4 | • | • | • | • | 7  | • | •  | • | • | 3 |
|---|---|---|---|---|----|---|----|---|---|---|
| • |   |   |   |   |    |   |    |   |   | • |
| • |   |   |   |   | et | a |    |   |   | • |
| • |   |   |   |   |    |   |    |   |   | • |
| 8 |   |   |   |   | 9- | 2 | кi |   |   | 6 |
| • |   |   |   |   |    |   |    |   |   | • |
| • |   |   |   |   |    |   |    |   |   | • |
| • |   |   |   |   |    |   |    |   |   | • |
| 1 | • | • | • | • | 5  |   | •  | • |   | 2 |

the local coordinate system being  $\xi$  and  $\eta$  (xi and eta). Note that this convention is used to describe the geometry only. In the solver the wave field is then described based on high-order Lagrange interpolants at Gauss-Lobatto-Legendre points, as is classical in spectral-element methods.

### **3.2** How to use Gmsh to generate an external mesh

Gmsh<sup>1</sup> is a 3D finite element grid generator which can be used for the generation of quadrangle and hexahedral meshes. It is therefore a good candidate for generating meshes which can be processed by SPECFEM2D. Only two modules of Gmsh are of interest for the SPECFEM2D users : the geometry and the mesh modules. An example is given in directory EXAMPLES/Gmsh\_example which illustrates the generation of an external mesh using these two modules. The model that is considered consists of a homogeneous square containing two circles filled with a different material.

The geometry is generated by loading file SqrCirc.geo into Gmsh. The end of the .geo file contains several lines which are required in order to define the sides of the box and the media. This is done using the following conventions :

```
Physical Line("Top") = {1}; line corresponding to the top of the box
Physical Line("Left") = {2}; line corresponding to the left side of the box
Physical Line("Bottom") = {3}; line corresponding to the bottom of the box
Physical Line("Right") = {4}; line corresponding to the right side of the box
Physical Surface("M1") = {10}; surrounding medium
Physical Surface("M2") = {11,12}; interior of the two circles
```

For instance, if you want to fill the two circles with two different materials, you will have to write :

```
Physical Surface("M1") = {10}; surrounding medium
Physical Surface("M2") = {11}; interior of the big circle
Physical Surface("M3") = {12}; interior of the small circle
```

and, consequently, you will have to define a new medium numbered 3 in the Par\_file.

Then, a 2D mesh can be created and saved after selecting the appropriate options in Gmsh : All quads in Subdivision algorithm and 1 or 2 in Element order whether you want a 4 or 9 node mesh. This operation will generate a SqrCirc.msh file which must be processed to get all the files required by SPECFEM2D when using an external mesh (see previous section). This is done by running a python script called LibGmsh2Specfem.py, located in directory utils/Gmsh:

python LibGmsh2Specfem.py SqrCirc -t A -b A -r A -l A

Where the options -t, -b, -r and -l represent the different sides of the model (top, bottom, right and left) and can take the values A or F if the corresponding side is respectively absorbing or free. All boundaries are absorbing by default. The connections of the generated filenames to the filenames indicated in the previous section are :

<sup>•</sup> Mesh\_SqrCirc is the mesh\_file

<sup>&</sup>lt;sup>1</sup>freely available at the following address: http://www.geuz.org/gmsh/

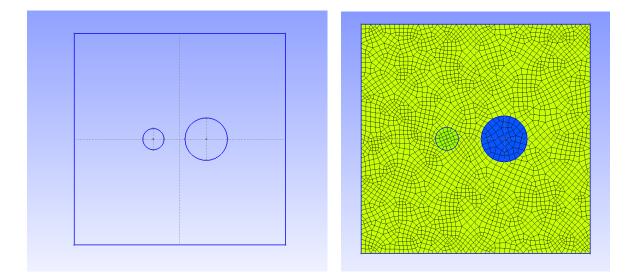

Figure 3.3: Geometry and mesh of the two circle model generated with Gmsh

- Material\_SqrCirc is the material\_file
- Nodes\_SqrCirc is the nodes\_coords\_file
- Surf\_abs\_SqrCirc is the absorbing\_surface\_file
- Surf\_free\_SqrCirc is the free\_surface\_file

In addition, four files like free\_surface\_file corresponding to the sides of the model are generated.

# 3.3 How to use Cubit/Trelis to generate an external mesh

Trelis (that was known as Cubit)<sup>2</sup> is a 2D/3D finite element grid generator distributed by Csimsoft which can be used for the generation of quadrangle and hexahedral meshes. Trelis has a convenient interface with Python (module cubit) which allows to create meshes from Python scripts. To get started with Cubit/Trelis we recommend you the stepby-step tutorials available at: http://www.csimsoft.com/tutorials.jsp Many powerful graphical tools are available, and very useful, but we will focus here on the command line functionalities and especially the Python interface which is the real force of Cubit/Trelis.

To get started we recommend to the inpatients to open Cubit/Trelis and to click on the following symbol: . Then select the files of type Python Files (\*.py) and play the following script:

utils/cubit2specfem2d/simplest2DexampleWithPmls.py

In the case you want to perform an axisymmetric simulation, we recommend you rather to play:

utils/cubit2specfem2d/simpleAxisym2dMesh.py

It will create a simple mesh with PMLs. Then re-click on **S** and play:

utils/cubit2specfem2d/cubit2specfem2d.py

This script will create (in current directory) all the mesh files necessary for a SPECFEM2D simulation. Other commented examples are available. We particularly recommend you to look at the folder

EXAMPLES/paper\_axisymmetry\_example beginning by reading the README available there. Read carefully the comments in these scripts, they are helpful. Another way to use Python together with Cubit/Trelis is to use

<sup>&</sup>lt;sup>2</sup>available at http://www.csimsoft.com/

the script tab. This tab is a real Python terminal that can be used to pass command line python instruction to Cubit/Trelis through the cubit module. In the case of the Script tab is not visible in the command line panel (at the bottom of the screen) do:

Tools -> Options... -> Layout [-> Cubit Layout] -> Show script tab

This tab will allow you to play the scripts one line after another directly in Cubit/Trelis. With this you should be able to understand how to create meshes and export them under SPECFEM2D format.

#### 3.3.1 Note about Cubit/Trelis built-in Python

Beware, there are some (annoying) differences between cubit built-in Python and the actual Python langage:

```
"aString" + 'anotherString' can cause problems even after being stored:
a = "aString"
b = a + 'anotherString'
Example which is not working:
```

```
pathToMeshDir = pathToSpecfem + 'EXAMPLES/paper_axisymmetry_example/MESH'
cubit.cmd('cd \"'+pathToMeshDir+'\"')
```

• No comments after double dots: Example which is not working:

```
if True: # Just a dummy comment
    print "Ok!"
```

This example works without the comment.

- os.makedirs("~/aDirectory/") does not work. It creates a directory named ~ !!!!! To remove that do: rm -R ./~ AND NEVER rm -rf ~ !!!!!
- sys.argv can not be used
- No comments """ """ at the beginning of a script

And probably many others! Think about that before getting mad.

### **3.4** Notes about absorbing PMLs

If you use CPML, an additional file listing the CPML elements is needed. Its first line is the total number of CPML elements, and then a list of all the CPML elements, one per line. The format of these lines is: in the first column the CPML element number, and in the second column a flag as follows:

|      | Table 3.1: Definition of flags for CPML elements                        |  |  |  |  |  |
|------|-------------------------------------------------------------------------|--|--|--|--|--|
| Flag | Flag Meaning                                                            |  |  |  |  |  |
| 1    | element belongs to a X CPML layer only (either in Xmin or in Xmax)      |  |  |  |  |  |
| 2    | element belongs to a Y CPML layer only (either in Ymin or in Ymax)      |  |  |  |  |  |
| 3    | element belongs to both a X and a Y CPML layer (i.e., to a CPML corner) |  |  |  |  |  |
|      |                                                                         |  |  |  |  |  |

In order to see how to add PML layers to a mesh / model created with an external mesher such as 'Gmsh', see the examples in directory EXAMPLES/CPML\_absorbing\_layers.

If you use PML, the mesh elements that belong to the PML layers can be acoustic or elastic, but not viscoelastic nor poroelastic. Then, when defining your model, you should define these absorbing elements as either acoustic or elastic. If you forget to do that, the code will fix the problem by automatically converting the viscoelastic or poroelastic PML

#### CHAPTER 3. MESH GENERATION

elements to elastic. This means that strictly speaking the PML layer will not be perfectly matched any more, since the physical model will change from viscoelastic or poroelastic to elastic at the entrance of the PML, but in practice this is sufficient and produces only tiny / negligible spurious reflections.

If you use PML and an external mesh (created using an external meshing tool such as Gmsh, CUBIT/TRELIS or similar), try to have elements inside the PML as regular as possible, i.e. ideally non-deformed rectangles obtained by 'extrusion' of the edge mesh elements meshing the outer edges of the computational domain without PML; by doing so, the PMLs obtained will be far more stable in time (PML being weakly unstable from a mathematical point of view, very deformed mesh elements inside the PMLs can trigger instabilities much more quickly).

If you have an existing CUBIT (or similar) mesh stored in SPECFEM2D format but do not know how to assign CPML flags to it, we have created a small serial Fortran program that will do that automatically for you. That program is utils/CPML/convert\_external\_layers\_of\_a\_given\_mesh\_to\_CPML\_layers2D.f90. When you create the PML layers using that script, you do not need to mark (i.e. assign to physical entities with a specific name) those external layers in the mesher. However you still need to specify the boundary of the mesh as you where doing in the case of absorbing conditions. The script will automatically extract the elements on the PML. It will ask you for a thickness for the PML layers. Suppose that you have created a region with a 1-meter size element, when it will prompt for the PML thickness you can enter 3.1 and it will create a PML 3 element thick. Always input a slightly larger (5-10%) size because the element might be slightly skewed, or if you have not created your PML region via extrusion/webcut in CUBIT/TRELIS.

To stabilize PMLs it also helps to add a transition layer of geometrically-regular non-PML elements, in which attenuation is also turned off (i.e.  $Q_{\kappa} = Q_{\mu} = 9999$  in that layer), as in the red layer of Figure 3.4. Our tools in directory in directory utils/CPML will implement that transition layer automatically in future.

To be more precise:

- 1/ If one wants to use PML layers, they should NOT mark the layers according to that python script the reason is that the xmeshfem2d does not recognize those CPML flags. If whoever developed the script adjusts it to solve this problem - this might be a great relief for users; as of now no physical identifiers are needed for those layers.
- 2/ HOWEVER, the "Top", "Bottom", "Left"," and "Right" boundaries of the model, need to be re-assigned to outer boundaries of the model - that will be the leftmost boundary of the left -bounding PML, rightmost of the right PML, topmost for the Top PML (if there is one) and the bottom boundary of the bottom layer. Those and only those lines need to have the mentioned identifiers (opposite to the example with the two-holed square with Stacey conditions).
- 3/ There is no need to create Top PML in case one wants it to be reflective; as the fortran script that assigns the flag will ignore the elements that sit within PML-layer thickness distance to the top.
- 4/ The Fortran program utils/CPML/convert\_external\_layers\_of\_a\_given\_mesh\_to\_CPML\_layers2D.f90 that flags the PML elements does not create additional elements; it simply takes the elements within chosen distance from the boundaries, that sit in the interior of model and marks them as absorbing.

If you use PML and an external velocity and density model (e.g., setting flag "MODEL" to tomography), you should be careful because mathematically a PML cannot handle heterogeneities along the normal to the PML edge inside the PML layer. This comes from the fact that the damping profile that is defined assumes a constant velocity and density model along the normal direction. Thus, you need to modify your velocity and density model in order for it to be 1D inside the PML, as shown in Figure 3.5. This applies to the bottom layer as well; there you should make sure that your model is 1D and thus constant along the vertical direction.

To summarize, only use a 2D velocity and density model inside the physical region, and in all the PML layers extend it by continuity from its values along the inner PML edge.

# 3.5 Controlling the quality of an external mesh

To examine the quality of the elements in your externally build mesh, type

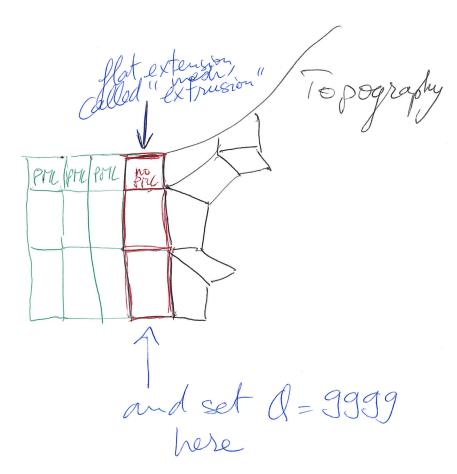

Figure 3.4: Mesh extrusion for PML (green elements) and a non-PML stabilization layer (red elements).

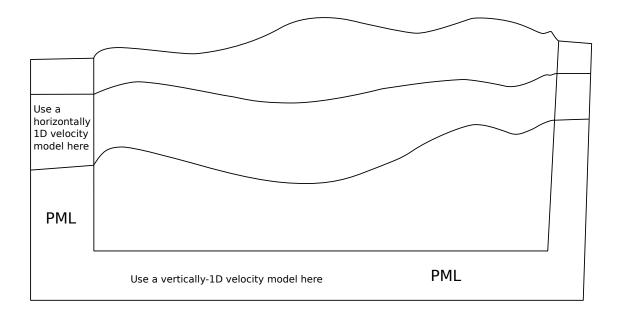

Figure 3.5: How to modify your external 2D velocity and density model in order to use PML. Such a modification is not needed when using Stacey absorbing boundary conditions (but such conditions are significantly less efficient).

./bin/xcheck\_quality\_external\_mesh

(and answer "3" to the first question asked). This code will tell you which element in the whole mesh has the worst quality (maximum skewness, i.e. maximum deformation of the element angles) and it should be enough to modify this element with the external software package used for the meshing, and to repeat the operation until the maximum skewness of the whole mesh is less or equal to about 0.75 (above is dangerous: from 0.75 to 0.80 could still work, but if there is a single element above 0.80 the mesh should be improved).

The code also shows a histogram of 20 classes of skewness which tells how many element are above the skewness = 0.75, and to which percentage of the total this amounts. To see this histogram, you could type:

gnuplot plot\_mesh\_quality\_histogram.gnu

This tool is useful to estimate the mesh quality and to see it evolve along the successive corrections.

### **3.6** Controlling how the mesh samples the wave field

To examine (using Gnuplot) how the mesh samples the wave field, type

gnuplot plot\_points\_per\_wavelength\_histogram.gnu

and also check the following histogram printed on the screen or in the output file:

```
histogram of min number of points per S wavelength (P wavelength in
acoustic regions)
(too small: poor resolution of calculations - too big = wasting
memory and CPU time)
(threshold value is around 4.5 points per wavelength in elastic media
and 5.5 in acoustic media)
```

If you see that you have a significant number of mesh elements below the threshold indicated, then your simulations will not be accurate and you should create a denser mesh. Conversely, if you have a significant number of mesh elements above the threshold indicated, the mesh your created is too dense, it will be extremely accurate but the simulations will be slow; using a coarser mesh would be sufficient and would lead to faster simulations.

# **Running the Solver xspecfem2D**

#### To run the solver, type

bin/xspecfem2D

from within the main working directory (use mpirun or equivalent if you compiled with parallel support). This will output the seismograms and snapshots of the wave fronts at different time steps in directory OUTPUT\_FILES/. To visualize them, type "gs OUTPUT\_FILES/vect\*.ps" to see the Postscript files (in which the wave field is represented with small arrows, fluid/solid matching interfaces with a thick pink line, and absorbing edges with a thick green line) and "gimp OUTPUT\_FILES/image\*.gif" to see the colour snapshot showing a pixelized image of one of the two components of the wave field (or pressure, depending on what you have selected for the output in DATA/Par\_file).

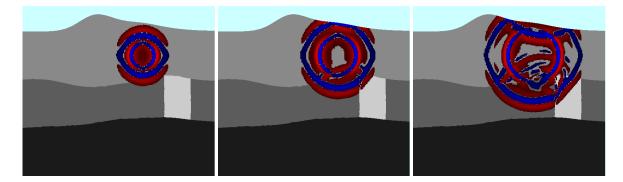

Figure 4.1: Wavefield snapshots of the default example generated by xspecfem2D when parameter output\_color\_image is set to .true.. To create smaller (subsampled) images you can change double precision parameter factor\_subsample\_image = 1.0 to a higher value in file DATA/Par\_file. This can be useful in the case of very large models. The number of pixels of the image in each direction must be smaller than parameter NX\_NZ\_IMAGE\_MAX defined in file SETUP/constants.h.in, again to avoid creating huge images in the case of very large models.

Please consider these following points, when running the solver:

- the DATA/Par\_file given with the code works fine, you can use it without any modification to test the code
- the seismograms OUTPUT\_FILES/\*.sem\* are simple ASCII files with two columns: time in the first column
  and amplitude in the second, therefore they can be visualized with any tool you like, for instance "gnuplot"; if
  you prefer to output binary seismograms in Seismic Unix format (which is a simple binary array dump) you can
  use parameter SU\_FORMAT, in which case all the seismograms will be written to a single file with the extension
  \*.bin. Depending on your installation of the Seismic Unix package you can use one of these two commands:

surange < Uz\_file\_single.bin
suoldtonew < Uz\_file\_single.bin | surange</pre>

to see the header info. Replace surange with suxwigb to see wiggle plots for the seismograms.

- if flag MODEL in DATA/Par\_file is set to default, the velocity and density model is determined using the nbmodels and nbregions devices. Otherwise, nbmodels values are ignored and the velocity and density model is determined from a user supplied file or subroutine.
- when compiling with Intel ifort, use "-assume byterecl" option to create binary PNM images displaying the wave field
- there are a few useful scripts and Fortran routines in directory utils/.
- you can find a Fortran code to compute the analytical solution for simple media that we use as a reference in benchmarks in many of our articles at (http://www.spice-rtn.org/library/software/EX2DDIR). That code is described in: Berg et al. [1994]

### Notes about DATA/Par\_file parameters

The default DATA/Par\_file provided in the root directory of the code contains detailed comments and should be almost self-explanatory (note that some of the older DATA/Par\_file files provided in the EXAMPLES directory work fine but some of the comments they contain may be obsolete or even wrong; thus refer to the default DATA/Par\_file instead for reliable explanations).

- USE\_TRICK\_FOR\_BETTER\_PRESSURE This option can only be used so far if all the receivers record pressure and are in acoustic elements. Use a trick to increase accuracy of pressure seismograms in fluid (acoustic) elements: use the second derivative of the source for the source time function instead of the source itself, and then record potential\_acoustic() as pressure seismograms instead of potential\_dot\_dot\_acoustic(); this is mathematically equivalent, but numerically significantly more accurate because in the explicit Newmark time scheme acceleration is accurate at zeroth order while displacement is accurate at second order, thus in fluid elements potential\_dot\_dot\_acoustic() is accurate at zeroth order while potential\_acoustic() is accurate at second order and thus contains significantly less numerical noise.
- **READ\_VELOCITIES\_AT\_f0** shift (i.e. change) velocities read from the input file to take average physical dispersion into account, i.e. if needed change the reference frequency at which these velocities are defined internally in the code: by default, the velocity values that are read at the end of this Par\_file of the code are supposed to be the unrelaxed values, i.e. the velocities at infinite frequency. If you set this flage to .true., the values read are then those for a given frequency called ATTENUATION\_f0\_REFERENCE.
- **nbmodels** With MODEL = default chosen, a variety of simple velocity and density models can be defined using the nbmodels device.

```
I: model_number 1 rho Vp Vs 0 0 QKappa Qmu 0 0 0 0 0 0
II: model_number 2 rho c11 c13 c15 c33 c35 c55 c12 c23 c25 0 QKappa Qmu
III: model_number 3 rhos rhof phi c kxx kxz kzz Ks Kf Kfr etaf mufr Qmu
IV: model_number -1 0 0 A 0 0 0 0 0 0 0 0 0 0
```

To make a given region acoustic, use (I) and make Vs be zero.

To make a given region isotropic elastic, use (I) and make Vs be nonzero. See Section 4.1 for more details.

To make a given region anisotropic, use (II). See Section 4.2 for more details.

To make a given region poroeslatic, use (III). See Section 4.3 for more details.

When viscoelasticity is turned on, the Vp and Vs values that are read here are the UNRELAXED ones i.e. the values at infinite frequency unless the READ\_VELOCITIES\_AT\_f0 parameter above is set to true, in which

case they are the values at frequency  $f_0$ . Please also note that Qmu is always equal to Qs, but Qkappa is in general not equal to Qp. To convert one to the other see doc/note\_on\_Qkappa\_versus\_Qp.pdf and utils/attenuation/conversion\_from\_Qkappa\_Qmu\_to\_Qp\_Qs\_from\_Dahlen\_Tromp\_959\_960.f90.

**nbregions** With MODEL = default chosen, a variety of simple layered model configurations can be specified using the nbregions device.

Regarding attenuation (viscoelasticity), in the Par\_file you need to select the number of standard linear solids (N\_SLS) to use to mimic a constant Q quality factor. Using N\_SLS = 3 is always safe. If (and only if) you know what you are doing, you can try to reduce that in order to reduce the cost of the simulations. Figure 4.2 shows values that you can consider using (again, if and only if you know what you are doing). That table has been created by Zhinan Xie using a comparison between results obtained with a truly-constant Q and results obtained with its approximation based on N\_SLS standard linear solids. The comparison is performed using the time-frequency misfit and goodness-of-fit criteria proposed by Kristeková et al. [2009]. The table is drawn for a dimensionless parameter representing the distance of propagation.

### Notes about DATA/SOURCE parameters

The SOURCE file located in the DATA/ directory should be edited in the following way:

- **source\_surf** Set this flag to .true. to force the source to be located at the surface of the model, otherwise the sol be placed inside the medium
- **xs** source location x in meters
- **zs** source location z in meters
- source\_type Set this value equal to 1 for elastic forces or acoustic pressure, set this to 2 for moment tensor sources. For a plane wave including converted and reflected waves at the free surface, P wave = 1, S wave = 2, Rayleigh wave = 3; for a plane wave without converted nor reflected waves at the free surface, i.e. the incident wave only, P wave = 4, S wave = 5. (incident plane waves are turned on by parameter initialfield in DATA/Par\_file).
- **time\_function\_type** Choose a source-time function: set this value to 1 to use a Ricker, i.e. the second derivative of a Gaussian, 2 to use the first derivative of a Gaussian, 3 to use a Gaussian, 4 to use a Dirac or 5 to use a Heaviside source-time function. Note that we use the standard definition of a Ricker, for a dominant frequency  $f_0$ : Ricker $(t) = (1 2at^2)e^{-at^2}$ , with  $a = \pi^2 f_0^2$ , whose Fourier transform is thus:  $\frac{1}{2} \frac{\sqrt{\pi}\omega^2}{a^{3/2}} e^{-\frac{\omega^2}{4a}}$  This gives the wavelet of Figure 4.3.
- **f0** Set this to the dominant frequency of the source. For point-source simulations using a Heaviside source-time function (time\_function\_type = 5), we recommend setting the source frequency parameter f0 equal to a high value, which corresponds to simulating a step source-time function, i.e., a moment-rate function that is a delta function.

The half duration of a source is obtained by 1/f0. If the code will use a Gaussian source-time function (time\_function\_type = 3) (i.e., a signal with a shape similar to a 'smoothed triangle', as explained in Komatisch and Tromp [2002] and shown in Fig 4.4), the source-time function uses a half-width of half duration. We prefer to run the solver with half duration set to zero and convolve the resulting synthetic seismograms in post-processing after the run, because this way it is easy to use a variety of source-time functions. Komatisch and Tromp [2002] determined that the noise generated in the simulation by using a step source time function may be safely filtered out afterward based upon a convolution with the desired source time function and/or low-pass filtering. Use the serial code convolve\_source\_timefunction.f90 and the script convolve\_source\_timefunction.sh for this purpose, or alternatively use signal-processing software packages such as SAC (www.llnl.gov/sac). Type

make xconvolve\_source\_timefunction

|                              | $x\omega_r/c_r$ * |      |      |             |      |             |             |             |       |        |
|------------------------------|-------------------|------|------|-------------|------|-------------|-------------|-------------|-------|--------|
| ζ.                           | 5π.,              | 10 π | 15π. | <b>20</b> π | 25 π | <b>30</b> π | <b>35</b> π | <b>40</b> π | 45 π. | 50 π " |
| $5 \leq Q < 10^{\circ}$      | 3 -               | 3 -  | 3 -  | 3 .         | 3 .  | 3 -         | 3 .         | 3 .         | 3 -   | 4 .    |
| $10 \le Q < 20^{-\varphi}$   | 2 .               | 3 💩  | 3 .  | 3 .         | 3 .  | 3 🖓         | 3 💩         | 3 .         | 3 💩   | 3 .    |
| $20 \le Q < 30^{\circ}$      | 2 .               | 2 .  | 3 .  | 3 .         | 3 .  | 3 .         | 3 .         | 3 .         | 3 .   | 3 .    |
| $30 \le Q < 40^{\circ}$      | 2 .               | 2 .  | 2 -  | 3 -         | 3 -  | 3 -         | 3 -         | 3 -         | 3 -   | 3 -    |
| $40 \le Q < 50^{\circ}$      | 2 -               | 2 .  | 2 .  | 2 .         | 3 -  | 3 -         | 3 💩         | 3 -         | 3 -   | 3 .    |
| $50 \le Q < 60^{\circ}$      | 1 @               | 2 .  | 2 .  | 2 .         | 2 .  | 3 -         | 3 -         | 3 -         | 3 .   | 3 .    |
| $60 \le Q < 70^{-\varphi}$   | 1 .               | 2 .  | 2 .  | 2 .         | 2 .  | 2 .         | 3 🖓         | 3 -         | 3 -   | 3 -    |
| $70 \le Q < 80^{\circ}$      | 1 .               | 2 .  | 2 .  | 2 .         | 2 .  | 2 .         | 2 .         | 3 💩         | 3 -   | 3 -    |
| $80 \le Q < 90^{-\varphi}$   | 1                 | 2 .  | 2 .  | 2 .         | 2 .  | 2 .         | 2 .         | 2 .         | 3 -   | 3 -    |
| $90 \le Q < 100^{-\varphi}$  | 1 .               | 2 .  | 2 .  | 2 .         | 2 .  | 2 .         | 2 .         | 2 .         | 2 .   | 3 .    |
| $100 \le Q < 150^{-\varphi}$ | 1 .               | 1 +  | 2 .  | 2 .         | 2 .  | 2 .         | 2 .         | 2 .         | 2 .   | 2 -    |
| $150 \le Q < 200^{-\varphi}$ | 1 .               | 1 .  | 1 .  | 2 .         | 2 .  | 2 .         | 2 .         | 2 .         | 2 .   | 2 .    |
| $200 \le Q < 250$ ,          | 1 .               | 1 .  | 1 .  | 1.0         | 2 .  | 2 .         | 2 .         | 2 .         | 2 .   | 2 .    |
| $250 \leq Q < 300$ ,         | 1 .               | 1 .  | 1.0  | 1.0         | 1.0  | 2 .         | 2 .         | 2 .         | 2 .   | 2 .    |
| $300 \le Q < 350$            | 1 @               | 1 .  | 1 .  | 1.0         | 1.0  | 1 +         | 2 .         | 2 .         | 2 .   | 2 .    |
| $350 \le Q < 400$ ,          | 1 .               | 1 .  | 1 .  | 1 .         | 1.0  | 1 .         | 1 .         | 2 .         | 2 .   | 2 .    |
| $400 \le Q < 450$ ,          | 1 @               | 1 .  | 1.0  | 1.0         | 1.0  | 1 .         | 1 .         | 1 .         | 2 .   | 2 .    |
| $450 \le Q < 500$ ,          | 1 .               | 1 .  | 1 .  | 1 .         | 1 .  | 1 +         | 1 .         | 1 +         | 1 .   | 2 .    |
| $500 \leq Q_{\varphi}$       | 1 @               | 1 ~  | 1.   | 1.          | 1 .  | 1 .         | 1 .         | 1.          | 1.    | 1 .    |

Figure 4.2: Table showing how you can select a value of N\_SLS smaller than 3, if and only if you know what you are doing.

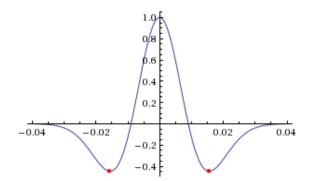

Figure 4.3: We use the standard definition of a Ricker (i.e., second derivative of a Gaussian). Image taken from http://subsurfwiki.org.

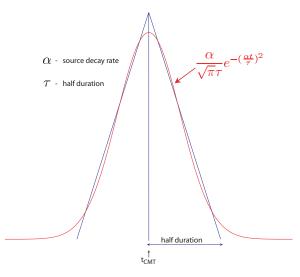

Figure 4.4: Comparison of the shape of a triangle and the Gaussian function actually used.

to compile the code and then set the parameter hdur in convolve\_source\_timefunction.sh to the desired half-duration.

- **t0** For single sources, we recommend to set the time shift parameter  $\pm 0$  equal to 0.0. The time shift parameter would simply apply an overall time shift to the synthetics (according to the time shift of the first source), something that can be done in the post-processing. This time shift parameter can be non-zero when using multiple sources.
- **anglesource** angle of the source (for a force only); for a plane wave, this is the incidence angle. For moment tensor sources this parameter is unused.
- Mxx, Mzz, Mxz Moment tensor components (valid only for moment tensor sources, source\_type = 2). Note that the units for the components of a moment tensor source are different in SPECFEM2D and in SPECFEM3D:

SPECFEM3D: in SPECFEM3D the moment tensor components are in dyne\*cm

SPECFEM2D: in SPECFEM2D the moment tensor components are in N\*m

To go from strike / dip / slip to CMTSOLUTION moment-tensor format using the classical formulas (of e.g. Aki and Richards [1980] you can use these two small C programs from SPECFEM3D\_GLOBE:

./utils/strike\_dip\_rake\_to\_CMTSOLUTION.c

./utils/CMTSOLUTION\_to\_AkiRichards.c

but then it is another story to make a good 2D approximation of that, because in plain-strain P-SV what you get is the equivalent of a line source in the third direction (orthogonal to the plane) rather than a 3D point source For more details on this see e.g. Section 7.3 "Two-dimensional point sources" of the book of Pilant [1979]. That book being hard to find, we scanned the related pages in file

discussion\_of\_2D\_sources\_and\_approximations\_from\_Pilant\_1979.pdf in the same directory as this users manual. Another very useful reference addressing that is Helmberger and Vidale [1988] and its recent extension [Li et al., 2014].

factor amplification factor

Note, the zero time of the simulation corresponds to the center of the triangle/Gaussian, or the centroid time of the earthquake. The start time of the simulation is t = -1.2 \* half duration + t0 (the factor 1.2 is to make sure the moment rate function is very close to zero when starting the simulation; Heaviside functions use a factor 2.0), the half duration is obtained by 1/f0. If you prefer, you can fix this start time by setting the parameter USER\_T0 in the constants.h file to a positive, non-zero value. The simulation in that case would start at a starting time equal to  $-\text{USER}_T0$ .

### 4.1 How to run elastic wave simulations

For isotropic elastic materials, there are two options:

**P-SV:** To run a P-SV waves calculation propagating in the *x*-*z* plane, set p\_sv = .true. in the Par\_file.

SH: To run a SH (membrane) waves calculation travelling in the x-z plane with a y-component of motion, set p\_sv = .false.

This feature is only implemented for elastic materials and sensitivity kernels can be calculated (see Tape et al. [2007] for details on membrane surface waves).

An optional useful Python script called SEM\_save\_dir.py is provided. It allows one to automatically save all the parameters and results of a given simulation.

### 4.2 How to run axisymmetric wave simulations

Axisymmetric simulations are possible in SPECFEM2D. For these simulations the 2D domain simulated is physically the meridional 2D shape of an axisymmetric 3D domain. We invite you to read our publication [Bottero et al., 2016] as an introduction. To set the geometry as axisymmetric turn the flag AXISYM to .true. in the Par\_file:

AXISYM = .true.

The left border of the model becomes then a symmetry axis. The wavefield calculated is then physically a 3D wavefield obtained by revolution of a 2D wavefield around its left border.

Note about the source:

In axisymmetric geometry the whole model is symmetric with respect to this axis, including the source. Hence if the source is not on the axis it will physically have a circular shape. This is still possible and relevant for some applications as non destructive testing but is most of the time unwanted. This has to be kept in mind. In acoustic medium, as an explosion in a fluid is naturally axisymmetric, the wavefield generated has the correct 3D shape. However, if the source is put in an elastic solid, its 3D radiation pattern will be axisymmetric.

Getting started:

To get started a simple example is available in EXAMPLES/axisymmetric\_case\_AXISYM\_option, we encourage you to read the README file you will find there. This example contains an example of the use of AXISYM option plus a validation using the semi-analytical code OASES (Schmidt [2004]). In this example the domain studied is a water layer lying above a viscoelastic medium. The source is an explosion in the water and the domain is bounded with PMLs.

Note about external meshers:

Using external meshers is possible in axisymmetric geometry. An example is available in

EXAMPLES/paper\_axisymmetry\_example with the mesher Cubit/Trelis (http://www.csimsoft.com/trelis). We invite you to check this example and read the previous chapter for more details. The only difference with plane-strain geometry is that SPECFEM2D needs an additional file defining axial elements. The path to this file has to be given in the Par\_file:

```
axial_elements_file = /path/to/the/axial_elements_file
```

The axial elements file has the following structure:

| 48  |   |      |      |
|-----|---|------|------|
| 1   | 2 | 8456 | 8457 |
| 2   | 2 | 8457 | 8458 |
| 3   | 2 | 8458 | 8459 |
| 4   | 2 | 8459 | 8460 |
| 623 | 2 | 171  | 204  |

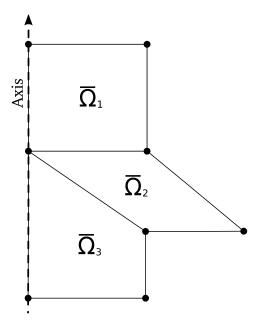

Figure 4.5: For simplicity we exclude cases in which the mesh elements that are in contact with the symmetry axis are in contact with it by a single point instead of by a full edge, such as element  $\overline{\Omega}_2$  here. This amounts to imposing that the leftmost layer of elements in the mesh be structured rather than non structured; The rest of the mesh can be non structured.

| 1055 | 2 | 173 | 174  |
|------|---|-----|------|
| 1054 | 2 | 172 | 173  |
| 1053 | 2 | 172 | 9512 |

Which is similar to free surface files. Hence the first line contains the number of axial elements, then the other lines contain four columns: element id, number of nodes describing an axial element (always 2), first node id, second node id. Note that the axis elements must include the possible (up and/or down) PMLs elements in contact with the axis. For simplicity we assume that the mesh elements that are in contact with the symmetry axis are in contact with it by a full edge rather than by a single point, i.e. we exclude cases as that of Figure 4.5. This amounts to imposing that the leftmost layer of elements in the mesh be structured rather than non structured; The rest of the mesh can be non structured.

#### Note about the resolution:

In axisymmetry a different quadrature is used in the axial elements making the number of points per wavelength necessary a slightly bigger ( $\approx 25\%$ ) than in plane-strain.

#### Note about a small remaining bug:

It has to be noted that a small bug is still hiding somewhere in the code. Indeed the output signals generated are correct in the whole domain except in the element containing the source. This small bug has not been solved so far but not prevent to use the code.

#### Note about a demo code to learn:

#### A simplistic demo code is available in

utils/small\_SEM\_solver\_in\_Fortran\_without\_MPI\_to\_learn. This simple code is useful to learn how the spectral-element method works in both plane-strain and axisymmetric geometries. Have a look to it if interested. Once in its directory, type ./make\_Fortran\_2D\_axisymmetric.csh and then ./xspecfem2D to compile and run. The bug discussed above is not present in this small code.

### 4.3 How to run anisotropic wave simulations

Following Carcione et al. [1988a], we use the classical reduced Voigt notation to represent symmetric tensors [Helbig, 1994, Carcione, 2007]:

The constitutive relation of a heterogeneous anisotropic and elastic solid is expressed by the generalized Hooke's law, which can be written as

$$\sigma_{ij} = c_{ijkl} \varepsilon_{kl}, \qquad i, j, k = 1, \dots, 3$$

where t is the time, x is the position vector,  $\sigma_{ij}(\mathbf{x}, t)$  and  $\varepsilon_{ij}(\mathbf{x}, t)$  are the Cartesian components of the stress and strain tensors respectively, and  $c_{ijkl}(\mathbf{x})$  are the components of a fourth-order tensor called the elasticities of the medium. The Einstein convention for repeated indices is used.

To express the stress-strain relation for a transversely isotropic medium we introduce a shortened matrix notation commonly used in the literature. With this convention, pairs of subscripts concerning the elasticities are replaced by a single number according to the following correspondence:

Thus in the most general 2D case we have the following convention for the stress-strain relationship:

## ! implement anisotropy in 2D sigma\_xx = cll\*dux\_dx + cl3\*duz\_dz + cl5\*(duz\_dx + dux\_dz) sigma\_zz = cl3\*dux\_dx + c33\*duz\_dz + c35\*(duz\_dx + dux\_dz) sigma\_xz = cl5\*dux\_dx + c35\*duz\_dz + c55\*(duz\_dx + dux\_dz) ! sigma\_yy is not equal to zero in the plane strain formulation ! but is used only in post-processing if needed, ! to compute pressure for display or seismogram recording purposes sigma\_yy = cl2\*dux\_dx + c23\*duz\_dz + c25\*(duz\_dx + dux\_dz)

where the notations are for instance  $duz_dx = d(Uz) / dx$ .

### 4.4 How to run poroelastic wave simulations

Check the following new inputs in Par\_file:

#### In section "# geometry of model and mesh description":

TURN\_VISCATTENUATION\_ON, Q0, and FREQ0 deal with viscous damping in a poroelastic medium. Q0 is the quality factor set at the central frequency FREQ0. For more details see Morency and Tromp [2008].

#### In section "# time step parameters":

SIMULATION\_TYPE defines the type of simulation

- (1) forward simulation
- (2) UNUSED (purposely, for compatibility with the numbering convention used in our 3D codes)
- (3) adjoint method and kernels calculation

#### In section "# source parameters":

The code now support multiple sources. NSOURCE is the number of sources. Parameters of the sources are displayed in the file SOURCE, which must be in the directory DATA/. The components of a moment tensor source must be given in N.m, not in dyne.cm as in the DATA/CMTSOLUTION source file of the 3D version of the code.

#### In section "# receiver line parameters for seismograms":

SAVE\_FORWARD determines if the last frame of a forward simulation is saved (.true.) or not (.false)

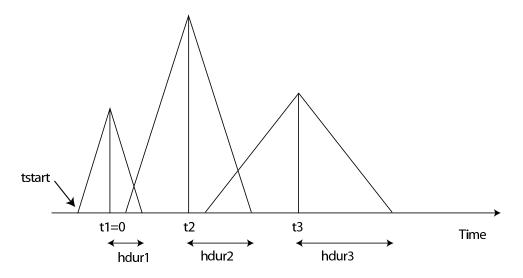

Figure 4.6: Example of timing for three sources. The center of the first source triangle is defined to be time zero. Note that this is NOT in general the hypocentral time, or the start time of the source (marked as tstart). The time shift parameter t0 in the SOURCE file would be t1(=0), t2, t3 in this case, and the half-duration parameter, f0, would be hdur1 =  $1/f0_1$ , hdur2 =  $1/f0_2$ , hdur3 =  $1/f0_3$  for the sources 1, 2, 3 respectively.

#### In section "# define models....":

There are three possible types of models:

```
I: (model_number 1 rho Vp Vs 0 0 QKappa Qmu 0 0 0 0 0 0) or
II: (model_number 2 rho cll cl3 cl5 c33 c35 c55 cl2 c23 c25 0 0 0) or
III: (model number 3 rhos rhof phi c kxx kxz kzz Ks Kf Kfr etaf mufr Qmu).
```

For isotropic elastic/acoustic material use I and set Vs to zero to make a given model acoustic, for anisotropic elastic use II, and for isotropic poroelastic material use III. The mesh can contain acoustic, elastic, and poroelastic models simultaneously.

For anisotropic elastic media the last three parameters, c12 c23 c25, are used only when the user asks the code to compute pressure for display or seismogram recording purposes. Thus, if you do not know these parameters for your anisotropic material and/or if you do not plan to display or record pressure you can ignore them and set them to zero. When pressure is used these three parameters are needed because the code needs to compute  $\sigma_{yy}$ , which is not equal to zero in the plane strain formulation.

- **rho\_s** = solid density
- **rho\_f** = fluid density
- phi = porosity
- **tort** = tortuosity
- **permxx** = xx component of permeability tensor
- **permxz** = xz,zx components of permeability tensor
- **permzz** = zz component of permeability tensor
- **kappa\_s** = solid bulk modulus
- kappa\_f = fluid bulk modulus
- **kappa\_fr** = frame bulk modulus

eta\_f = fluid viscosity

mu\_fr = frame shear modulus

**Qmu** = shear quality factor

Note: for the poroelastic case, mu\_s is irrelevant. For details on the poroelastic theory see Morency and Tromp [2008].

get\_poroelastic\_velocities.f90 allows to compute cpI, cpII, and cs function of the source dominant frequency. Notice that for this calculation we use permxx and the dominant frequency of the first source, f0(1). Caution if you use several sources with different frequencies and if you consider anistropic permeability.

### 4.5 Coupled simulations

The code supports acoustic/elastic, acoustic/poroelastic, elastic/poroelastic, and acoustic, elastic/poroelastic simulations. Elastic/poroelastic coupling supports anisotropy, but not attenuation for the elastic material.

### 4.6 How to choose the time step

Three different explicit conditionally-stable time schemes can be used for elastic, acoustic (fluid) or coupled elastic/acoustic media: the Newmark method, the low-dissipation and low-dispersion fourth-order six-stage Runge-Kutta method (LDDRK4-6) presented in Berland et al. [2006], and the classical fourth-order four-stage Runge-Kutta (RK4) method. Currently the last two methods are not implemented for poroelastic media. According to De Basabe and Sen [2010] and Berland et al. [2006], with different degrees N = NGLLX - 1 of the GLL basis functions the CFL bounds are given in the following tables. Note that by default the SPECFEM solver uses NGLLX = 5 and thus a degree N = 4, which is thus the value you should use in most cases in the following tables. You can directly compare these values with the value given in sentence 'Max stability for P wave velocity' in file output\_solver.txt to see whether you set the correct  $\Delta t$  in Par\_file or not. For elastic simulation, the CFL value given in output\_solver.txt does not consider the  $V_p/V_s$  ratio, but the CFL limit slight decreases when  $V_p/V_s$  increases. In viscoelastic simulations the CFL limit does not change compared to the elastic case because we use a rational approximation of a constant quality factor Q, which has no attenuation effect on zero-frequency waves. Additionally, if you use C-PML absorbing layers in your simulations, which are implemented for the Newmark and LDDRK4-6 techniques but not for the classical RK4), the CFL upper limit decreases to approximately 95% of the limit without absorbing layers in the case of Newmark and to 85% in the case of LDDRK4-6.

| Degree $N$ | Newmark | LDDRK4-6 | RK4   |
|------------|---------|----------|-------|
| 1          | 0.709   | 1.349    | 1.003 |
| 2          | 0.577   | 1.098    | 0.816 |
| 3          | 0.593   | 1.129    | 0.839 |
| 4          | 0.604   | 1.150    | 0.854 |
| 5          | 0.608   | 1.157    | 0.860 |
| 6          | 0.608   | 1.157    | 0.860 |
| 7          | 0.608   | 1.157    | 0.860 |
| 8          | 0.607   | 1.155    | 0.858 |
| 9          | 0.607   | 1.155    | 0.858 |
| 10         | 0.607   | 1.155    | 0.858 |

Table 4.1: CFL upper bound for an acoustic (fluid) simulation.

### 4.7 How to set plane waves as initial conditions

To simulate propagation of incoming plane waves in the simulation domain, initial conditions based on analytical formulae of plane waves in homogeneous model need to be set. No additional body or boundary forces are required. To set up this scenario:

| Degree $N$ | Newmark | LDDRK4-6 | RK4   |
|------------|---------|----------|-------|
| 1          | 0.816   | 1.553    | 1.154 |
| 2          | 0.666   | 1.268    | 0.942 |
| 3          | 0.684   | 1.302    | 0.967 |
| 4          | 0.697   | 1.327    | 0.986 |
| 5          | 0.700   | 1.332    | 0.990 |
| 6          | 0.700   | 1.332    | 0.990 |
| 7          | 0.700   | 1.332    | 0.990 |
| 8          | 0.699   | 1.330    | 0.989 |
| 9          | 0.698   | 1.328    | 0.987 |
| 10         | 0.698   | 1.328    | 0.987 |

Table 4.2: CFL upper bound for an elastic simulation with  $V_p/V_s = \sqrt{2}$ .

Par\_file:

- switch on initial field = .true.
- at this point setting add\_bielak\_condition does not seem to help with absorbing boundaries, therefore, it should be turned off.

SOURCE:

- zs has to be the same as the height of the simulation domain defined in interfacesfile.
- xs is the x-coordinate of the intersection of the initial plane wave front with the free surface.
- source\_type = 1 for a plane P wave, 2 for a plane SV wave, 3 for a Rayleigh wave.
- angleforce can be negative to indicate a plane wave incident from the right (instead of the left)

# 4.8 Note on the viscoelastic model used

The model used is a constant Q, thus with no dependence on frequency (Q(f) = constant). See e.g. Blanc et al. [2016].

However in practice for technical reasons it is approximated based on the sum of different Generalized Zener body mechanisms and thus the code outputs the band in which the approximation is very good, outside of that range it can be less accurate. The logarithmic center of that frequency band is the f0 parameter defined (in Hz) in input file DATA/SOURCE.

# 4.9 Note on viscoelasticity in the 2D plane strain approximation

In 2D plane strain, one spatial dimension is much greater than the others (see for example: http://www.engineering. ucsb.edu/~hpscicom/projects/stress/introge.pdf) and thus  $\kappa = \lambda + \mu$  in 2D plane strain (instead of  $\kappa = \lambda + \frac{2}{3}\mu$  in 3D). See for example Carcione et al. [1988b] equation (A9), and equation 6 in http: //cherrypit.princeton.edu/papers/paper-99.pdf.

In 2D axisymmetric I think the 2/3 coefficient is OK, but it would be worth doublechecking.

# **Adjoint Simulations**

# 5.1 How to obtain finite sensitivity kernels

#### 1. Run a forward simulation:

- SIMULATION\_TYPE = 1
- SAVE\_FORWARD = .true.
- seismotype = 1 (we need to save the displacement fields to later on derive the adjoint source. Note: if the user forgets it, the program corrects it when reading the proper SIMULATION\_TYPE and SAVE\_FORWARD combination and a warning message appears in the output file)

Important output files (for example, for the elastic case, P-SV waves):

- absorb\_elastic\_bottom\*\*\*\*.bin
- absorb\_elastic\_left\*\*\*\*.bin
- absorb\_elastic\_right\*\*\*\*.bin
- absorb\_elastic\_top\*\*\*\*.bin
- lastframe\_elastic\*\*\*\*.bin
- AA.S\*\*\*\*.BXX.semd
- AA.S\*\*\*\*.BXZ.semd
- 2. Define the adjoint source:
  - Use adj\_seismogram.f90
  - Edit to update NSTEP, nrec, t0, deltat, and the position of the cut to pick any given phase if needed (tstart,tend), add the right number of stations, and put one component of the source to zero if needed.
  - The output files of adj\_seismogram.f90 are AA.S\*\*\*\*.BXX.adj and AA.S\*\*\*\*.BXZ.adj, for P-SV waves (and AA.S\*\*\*\*.BXY.adj, for SH (membrane) waves). Note that you will need these three files (AA.S\*\*\*\*.BXX.adj, AA.S\*\*\*\*.BXY.adj and AA.S\*\*\*\*.BXZ.adj) to be present in the SEM/ directory together with the absorb\_elastic\_\*\*\*\*.bin and lastframe\_elastic.bin files to be read when running the adjoint simulation.
- 3. Run the adjoint simulation:
  - Make sure that the adjoint source files absorbing boundaries and last frame files are in the OUTPUT\_FILES/ directory.
  - SIMULATION\_TYPE = 3
  - SAVE\_FORWARD = .false.

Output files (for example for the elastic case):

- snapshot\_rho\_kappa\_mu\*\*\*\*\*
- snapshot\_rhop\_alpha\_beta\*\*\*\*

which are the primary moduli kernels and the phase velocities kernels respectively, in ascii format and at the local level, that is as "kernels (i, j, ispec)".

### 5.2 Remarks about adjoint runs and solving inverse problems

SPECFEM2D can produce the gradient of the misfit function for a tomographic inversion, but options for using the gradient within an iterative inversion are left to the user (e.g., conjugate-gradient, steepest descent). The plan is to include some examples in the future.

The algorithm is simple:

- 1. calculate the forward wave field  $\mathbf{s}(x, t)$
- 2. calculate the adjoint wave field  $\mathbf{s}^{\dagger}(x,t)$
- 3. calculate their interaction  $\mathbf{s}(x,t) \cdot \mathbf{s}^{\dagger}(x,T-t)$  (these symbolic, temporal and spatial derivatives should be included)
- 4. integrate the interactions, which is summation in the code.

That is all. Step 3 has some tricks in implementation, but which can be skipped by regular users.

If you look into SPECFEM2D, besides "rhop\_ac\_kl" and "rho\_ac\_kl", there are more variables such as "kappa\_ac\_kl" and "rho\_el\_kl" etc. "rho" denotes density  $\rho$  ("kappa" for bulk modulus  $\kappa$  etc.), "ac" denotes acoustic ("el" for elastic), "kl" means kernel (and you may find "k" as well, which is the interaction at each time step, i.e., before doing time integration).

# 5.3 Caution

Please note that:

- at the moment, adjoint simulations do not support anisotropy, attenuation, and viscous damping.
- you will need AA.S\*\*\*\*.BXX.adj, AA.S\*\*\*\*.BXY.adj and AA.S\*\*\*\*.BXZ.adj to be present in directory SEM/ even if you are just running an acoustic or poroelastic adjoint simulation.
  - AA. S\*\*\*\*.BXX.adj is the only relevant component for an acoustic case.
  - AA.S\*\*\*\*.BXX.adj and AA.S\*\*\*\*.BXZ.adj are the only relevant components for a poroelastic case.

# Doing tomography, i.e., updating the model based on the sensitivity kernels obtained

The process is described in the same chapter of the manual of SPECFEM3D. Please refer to it.

# **Oil and gas industry simulations**

The SPECFEM2D package provides compatibility with industrial (oil and gas industry) types of simulations. These features include importing Seismic Unix (SU) format wavespeed models into SPECFEM2D, output of seismograms in SU format with a few key parameters defined in the trace headers and reading adjoint sources in SU format etc. There is one example given in EXAMPLES/INDUSTRIAL\_FORMAT, which you can follow.

We also changed the relationship between adjoint potential and adjoint displacement in fluid region (the relationship between forward potential and forward displacement remains the same as previously defined). The new definition is critical when there are adjoint sources (in other words, receivers) in the acoustic domain, and is the direct consequence of the optimization problem.

$$\begin{split} \mathbf{s} &\equiv \frac{1}{\rho} \, \nabla \phi \\ p &\equiv -\kappa \left( \nabla \cdot \mathbf{s} \right) = -\partial_t^2 \phi \\ \partial_t^2 \mathbf{s}^\dagger &\equiv -\frac{1}{\rho} \, \nabla \phi^\dagger \\ p^\dagger &\equiv -\kappa \left( \nabla \cdot \mathbf{s}^\dagger \right) = \phi^\dagger \end{split}$$

### **Chapter 8**

# Information for developers of the code, and for people who want to learn how the technique works

You can get a very simple 1D version of a demo code (there is one in Fortran and one in Python):

git clone --recursive https://github.com/geodynamics/specfemld.git

We also have simple 3D demo source codes that implement the SEM in a single, small program, in directory utils/small\_SEM\_solvers\_in\_Fortran\_and\_C\_without\_MPI\_to\_learn of the specfem3d package. They are useful to learn how the spectral-element method works, and how to write or modify a code to implement it. Also useful to test new ideas by modifying these simple codes to run some tests. We also have a similar, even simpler, demo source code for the 2D case in directory

utils/small\_SEM\_solver\_in\_Fortran\_without\_MPI\_to\_learn of the specfem2d package.

For information on how to contribute to the code, i.e., for how to make your modifications, additions or improvements part of the official package, see <a href="https://github.com/geodynamics/specfem3d/wiki">https://github.com/geodynamics/specfem3d/wiki</a>.

## **Notes & Acknowledgments**

The Gauss-Lobatto-Legendre subroutines in gll\_library.f90 are based in part on software libraries from the Massachusetts Institute of Technology, Department of Mechanical Engineering (Cambridge, Massachusetts, USA). The non-structured global numbering software was provided by Paul F. Fischer (Brown University, Providence, Rhode Island, USA, now at Argonne National Laboratory, USA).

Please e-mail your feedback, bug reports, questions, comments, and suggestions to the CIG Computational Seismology Mailing List (cig-seismo@geodynamics.org).

# Copyright

Main historical authors: Dimitri Komatitsch and Jeroen Tromp CNRS, France and Princeton University, USA © October 2017

This program is free software; you can redistribute it and/or modify it under the terms of the GNU General Public License as published by the Free Software Foundation (see Appendix D).

Please note that by contributing to this code, the developer understands and agrees that this project and contribution are public and fall under the open source license mentioned above.

#### **Evolution of the code:**

version 7.0, Dimitri Komatitsch, Zhinan Xie, Paul Cristini, Roland Martin and Rene Matzen, July 2012: added support for Convolution PML absorbing layers; added higher-order time schemes (4th order Runge-Kutta and LDDRK4-6); many small or moderate bug fixes

version 6.2, many developers, April 2011: restructured package source code into separate src/ directories; added configure & Makefile scripts and a PDF manual in doc/; added user examples in EXAMPLES/; added a USER\_T0 parameter to fix the onset time in simulation

version 6.1, Christina Morency and Pieyre Le Loher, March 2010: added SH (membrane) waves calculation for elastic media; added support for external fully anisotropic media; fixed some bugs in acoustic kernels

version 6.0, Christina Morency and Yang Luo, August 2009: support for poroelastic media; adjoint method for acoustic/elastic/poroelastic

version 5.2, Dimitri Komatitsch, Nicolas Le Goff and Roland Martin, February 2008:

support for CUBIT and GiD meshes; MPI implementation of the code based on domain decomposition with METIS or SCOTCH; general fluid/solid implementation with any number, shape and orientation of matching edges; fluid potential of density \* displacement instead of displacement; absorbing edges with any normal vector; general numbering of absorbing and acoustic free surface edges; cleaned implementation of attenuation as in Carcione (1993); merged loops in the solver for efficiency; simplified input of external model; added CPU time information; translated many comments from French to English

version 5.1, Dimitri Komatitsch, January 2005:

more general mesher with any number of curved layers; Dirac and Gaussian time sources and corresponding convolution routine; option for acoustic medium instead of elastic; receivers at any location, not only grid points; momenttensor source at any location, not only a grid point; color snapshots; more flexible DATA/Par\_file with any number of comment lines; Xsu scripts for seismograms; subtract t0 from seismograms; seismograms and snapshots in pressure in addition to vector field

version 5.0, Dimitri Komatitsch, May 2004:

got rid of useless routines, suppressed commons etc.; weak formulation based explicitly on stress tensor; implementation of full anisotropy; implementation of attenuation based on memory variables

based on SPECFEM2D version 4.2, June 1998

(c) by Dimitri Komatitsch, Harvard University, USA and Jean-Pierre Vilotte, Institut de Physique du Globe de Paris, France

itself based on SPECFEM2D version 1.0, 1995

(c) by Dimitri Komatitsch and Jean-Pierre Vilotte, Institut de Physique du Globe de Paris, France

## **Bibliography**

- C. A. Acosta Minolia and D. A. Kopriva. Discontinuous Galerkin spectral element approximations on moving meshes. J. Comput. Phys., 230(5):1876–1902, 2011. doi: 10.1016/j.jcp.2010.11.038.
- M. Ainsworth and H. Wajid. Dispersive and dissipative behavior of the spectral element method. SIAM Journal on Numerical Analysis, 47(5):3910–3937, 2009. doi: 10.1137/080724976.
- M. Ainsworth and H. Wajid. Optimally blended spectral-finite element scheme for wave propagation and nonstandard reduced integration. *SIAM Journal on Numerical Analysis*, 48(1):346–371, 2010. doi: 10.1137/090754017.
- M. Ainsworth, P. Monk, and W. Muniz. Dispersive and dissipative properties of discontinuous Galerkin finite element methods for the second-order wave equation. *Journal of Scientific Computing*, 27(1):5–40, 2006. doi: 10.1007/ s10915-005-9044-x.
- K. Aki and P. G. Richards. *Quantitative seismology, theory and methods*. W. H. Freeman, San Francisco, USA, 1980. 700 pages.
- D. N. Arnold. An interior penalty finite element method with discontinuous elements. *SIAM Journal on Numerical Analysis*, 19(4):742–760, 1982. doi: 10.1137/0719052.
- M. Benjemaa, N. Glinsky-Olivier, V. M. Cruz-Atienza, J. Virieux, and S. Piperno. Dynamic non-planar crack rupture by a finite volume method. *Geophys. J. Int.*, 171(1):271–285, 2007. doi: 10.1111/j.1365-246X.2006.03500.x.
- M. Benjemaa, N. Glinsky-Olivier, V. M. Cruz-Atienza, and J. Virieux. 3D dynamic rupture simulation by a finite volume method. *Geophys. J. Int.*, 178(1):541–560, 2009. doi: 10.1111/j.1365-246X.2009.04088.x.
- P. Berg, F. If, P. Nielsen, and O. Skovegaard. Analytic reference solutions. In K. Helbig, editor, *Modeling the Earth for oil exploration, Final report of the CEC's GEOSCIENCE I Program 1990-1993*, pages 421–427. Pergamon Press, Oxford, United Kingdom, 1994.
- J. Berland, C. Bogey, and C. Bailly. Low-dissipation and low-dispersion fourth-order Runge-Kutta algorithm. Computers and Fluids, 35:1459–1463, 2006.
- M. Bernacki, S. Lanteri, and S. Piperno. Time-domain parallel simulation of heterogeneous wave propagation on unstructured grids using explicit, nondiffusive, discontinuous Galerkin methods. J. Comput. Acoust., 14(1):57–81, 2006.
- C. Bernardi, Y. Maday, and A. T. Patera. A new nonconforming approach to domain decomposition: the Mortar element method. In H. Brezis and J. L. Lions, editors, *Nonlinear partial differential equations and their applications*, Séminaires du Collège de France, pages 13–51, Paris, 1994. Pitman.
- E. Blanc, D. Komatitsch, E. Chaljub, B. Lombard, and Z. Xie. Highly accurate stability-preserving optimization of the Zener viscoelastic model, with application to wave propagation in the presence of strong attenuation. *Geophys.* J. Int., 205(1):427–439, 2016. doi: 10.1093/gji/ggw024.
- A. Bottero, P. Cristini, D. Komatitsch, and M. Asch. An axisymmetric time-domain spectral-element method for fullwave simulations: Application to ocean acoustics. J. Acoust. Soc. Am., 140(5):3520–3530, 2016. doi: 10.1121/1. 4965964.

- F. Bourdel, P.-A. Mazet, and P. Helluy. Resolution of the non-stationary or harmonic Maxwell equations by a discontinuous finite element method: Application to an E.M.I. (electromagnetic impulse) case. In *Proceedings of the 10th international conference on computing methods in applied sciences and engineering*, pages 405–422, Commack, NY, USA, 1991. Nova Science Publishers.
- J. M. Carcione. Wave fields in real media: Theory and numerical simulation of wave propagation in anisotropic, anelastic, porous and electromagnetic media. Elsevier Science, Amsterdam, The Netherlands, second edition, 2007.
- J. M. Carcione, D. Kosloff, and R. Kosloff. Wave propagation simulation in an elastic anisotropic (transversely isotropic) solid. *Q. J. Mech. Appl. Math.*, 41(3):319–345, 1988a.
- J. M. Carcione, D. Kosloff, and R. Kosloff. Wave propagation simulation in a linear viscoelastic medium. *Geophys. J. Int.*, 95:597–611, 1988b.
- L. Carrington, D. Komatitsch, M. Laurenzano, M. Tikir, D. Michéa, N. Le Goff, A. Snavely, and J. Tromp. High-frequency simulations of global seismic wave propagation using SPECFEM3D\_GLOBE on 62 thousand processor cores. In *Proceedings of the SC'08 ACM/IEEE conference on Supercomputing*, pages 60:1–60:11, Austin, Texas, USA, Nov. 2008. IEEE Press. doi: 10.1145/1413370.1413432. Article #60, Gordon Bell Prize finalist article.
- F. Casadei and E. Gabellini. Implementation of a 3D coupled Spectral Element solver for wave propagation and soil-structure interaction simulations. Technical report, European Commission Joint Research Center Report EUR17730EN, Ispra, Italy, 1997.
- E. Chaljub. Modélisation numérique de la propagation d'ondes sismiques en géométrie sphérique : application à la sismologie globale (Numerical modeling of the propagation of seismic waves in spherical geometry: application to global seismology). PhD thesis, Université Paris VII Denis Diderot, Paris, France, 2000.
- E. Chaljub, Y. Capdeville, and J. P. Vilotte. Solving elastodynamics in a fluid-solid heterogeneous sphere: a parallel spectral-element approximation on non-conforming grids. J. Comput. Phys., 187(2):457–491, 2003.
- E. Chaljub, D. Komatitsch, J. P. Vilotte, Y. Capdeville, B. Valette, and G. Festa. Spectral element analysis in seismology. In R.-S. Wu and V. Maupin, editors, *Advances in wave propagation in heterogeneous media*, volume 48 of *Advances in Geophysics*, pages 365–419. Elsevier - Academic Press, London, UK, 2007.
- B. Cockburn, G. E. Karniadakis, and C.-W. Shu. *Discontinuous Galerkin Methods: Theory, Computation and Applications.* Springer-Verlag, Heidelberg, Germany, 2000.
- G. Cohen. *Higher-order numerical methods for transient wave equations*. Springer-Verlag, Berlin, Germany, 2002. 349 pages.
- G. Cohen, P. Joly, and N. Tordjman. Construction and analysis of higher-order finite elements with mass lumping for the wave equation. In R. Kleinman, editor, *Proceedings of the second international conference on mathematical* and numerical aspects of wave propagation, pages 152–160. SIAM, Philadelphia, Pennsylvania, USA, 1993.
- J. D. De Basabe and M. K. Sen. Grid dispersion and stability criteria of some common finite-element methods for acoustic and elastic wave equations. *Geophysics*, 72(6):T81–T95, 2007. doi: 10.1190/1.2785046.
- J. D. De Basabe and M. K. Sen. Stability of the high-order finite elements for acoustic or elastic wave propagation with high-order time stepping. *Geophys. J. Int.*, 181(1):577–590, 2010. doi: 10.1111/j.1365-246X.2010.04536.x.
- J. D. De Basabe, M. K. Sen, and M. F. Wheeler. The interior penalty discontinuous Galerkin method for elastic wave propagation: grid dispersion. *Geophys. J. Int.*, 175(1):83–93, 2008. doi: 10.1111/j.1365-246X.2008.03915.x.
- J. de la Puente, J. P. Ampuero, and M. Käser. Dynamic rupture modeling on unstructured meshes using a discontinuous Galerkin method. J. Geophys. Res., 114:B10302, 2009. doi: 10.1029/2008JB006271.
- M. O. Deville, P. F. Fischer, and E. H. Mund. *High-Order Methods for Incompressible Fluid Flow*. Cambridge University Press, Cambridge, United Kingdom, 2002. 528 pages.

- S. Duczek, S. Liefold, D. Schmicker, and U. Gabbert. Wave propagation analysis using high-order finite element methods: Spurious oscillations excited by internal element eigenfrequencies. *Technische Mechanik*, 34:51–71, 2014.
- M. Dumbser and M. Käser. An arbitrary high-order discontinuous Galerkin method for elastic waves on unstructured meshes-II. The three-dimensional isotropic case. *Geophys. J. Int.*, 167(1):319–336, 2006. doi: 10.1111/j.1365-246X.2006.03120.x.
- V. Étienne, E. Chaljub, J. Virieux, and N. Glinsky. An hp-adaptive discontinuous Galerkin finite-element method for 3-D elastic wave modelling. *Geophys. J. Int.*, 183(2):941–962, 2010. doi: 10.1111/j.1365-246X.2010.04764.x.
- E. Faccioli, F. Maggio, R. Paolucci, and A. Quarteroni. 2D and 3D elastic wave propagation by a pseudo-spectral domain decomposition method. J. Seismol., 1:237–251, 1997.
- R. S. Falk and G. R. Richter. Explicit finite element methods for symmetric hyperbolic equations. *SIAM Journal on Numerical Analysis*, 36(3):935–952, 1999. doi: 10.1137/S0036142997329463.
- F. X. Giraldo, J. S. Hesthaven, and T. Warburton. Nodal high-order discontinuous Galerkin methods for the spherical shallow water equations. J. Comput. Phys., 181(2):499–525, 2002. doi: 10.1006/jcph.2002.7139.
- L. Godinho, P. A. Mendes, A. Tadeu, A. Cadena-Isaza, C. Smerzini, F. J. Sánchez-Sesma, R. Madec, and D. Komatitsch. Numerical simulation of ground rotations along 2D topographical profiles under the incidence of elastic plane waves. *Bull. seism. Soc. Am.*, 99(2B):1147–1161, 2009. doi: 10.1785/0120080096.
- W. Gropp, E. Lusk, and A. Skjellum. Using MPI, portable parallel programming with the Message-Passing Interface. MIT Press, Cambridge, USA, 1994.
- M. J. Grote, A. Schneebeli, and D. Schötzau. Discontinuous Galerkin finite element method for the wave equation. *SIAM Journal on Numerical Analysis*, 44(6):2408–2431, 2006. doi: 10.1137/05063194X.
- K. Helbig. Foundations of anisotropy for exploration seismics. In K. Helbig and S. Treitel, editors, *Handbook of Geophysical exploration, section I: Seismic exploration*, volume 22. Pergamon, Oxford, England, 1994.
- D. V. Helmberger and J. E. Vidale. Modeling strong motions produced by earthquakes with two-dimensional numerical codes. *Bull. seism. Soc. Am.*, 78(1):109–121, 1988.
- F. Q. Hu, M. Y. Hussaini, and P. Rasetarinera. An analysis of the discontinuous Galerkin method for wave propagation problems. J. Comput. Phys., 151(2):921–946, 1999. doi: 10.1006/jcph.1999.6227.
- F. B. Jensen, W. A. Kuperman, M. Porter, and H. Schmidt. *Computational Ocean Acoustics*. Springer-Verlag, Berlin, Germany, 2nd edition, 2011. 794 pages.
- C. Johnson and J. Pitkäranta. An analysis of the discontinuous Galerkin method for a scalar hyperbolic equation. *Math. Comp.*, 46:1–26, 1986. doi: 10.1090/S0025-5718-1986-0815828-4.
- D. Komatitsch. Méthodes spectrales et éléments spectraux pour l'équation de l'élastodynamique 2D et 3D en milieu hétérogène (Spectral and spectral-element methods for the 2D and 3D elastodynamics equations in heterogeneous media). PhD thesis, Institut de Physique du Globe, Paris, France, 1997. 187 pages.
- D. Komatitsch. Fluid-solid coupling on a cluster of GPU graphics cards for seismic wave propagation. C. R. Acad. Sci., Ser. IIb Mec., 339:125–135, 2011. doi: 10.1016/j.crme.2010.11.007.
- D. Komatitsch and R. Martin. An unsplit convolutional Perfectly Matched Layer improved at grazing incidence for the seismic wave equation. *Geophysics*, 72(5):SM155–SM167, 2007. doi: 10.1190/1.2757586.
- D. Komatitsch and J. Tromp. Introduction to the spectral-element method for 3-D seismic wave propagation. *Geophys. J. Int.*, 139(3):806–822, 1999. doi: 10.1046/j.1365-246x.1999.00967.x.
- D. Komatitsch and J. Tromp. Spectral-element simulations of global seismic wave propagation-I. Validation. *Geophys. J. Int.*, 149(2):390–412, 2002. doi: 10.1046/j.1365-246X.2002.01653.x.

- D. Komatitsch and J. P. Vilotte. The spectral-element method: an efficient tool to simulate the seismic response of 2D and 3D geological structures. *Bull. seism. Soc. Am.*, 88(2):368–392, 1998.
- D. Komatitsch, R. Martin, J. Tromp, M. A. Taylor, and B. A. Wingate. Wave propagation in 2-D elastic media using a spectral element method with triangles and quadrangles. J. Comput. Acoust., 9(2):703–718, 2001. doi: 10.1142/S0218396X01000796.
- D. Komatitsch, S. Tsuboi, C. Ji, and J. Tromp. A 14.6 billion degrees of freedom, 5 teraflops, 2.5 terabyte earthquake simulation on the Earth Simulator. In *Proceedings of the SC'03 ACM/IEEE conference on Supercomputing*, pages 4–11, Phoenix, Arizona, USA, Nov. 2003. ACM. doi: 10.1145/1048935.1050155. Gordon Bell Prize winner article.
- D. Komatitsch, Q. Liu, J. Tromp, P. Süss, C. Stidham, and J. H. Shaw. Simulations of ground motion in the Los Angeles basin based upon the spectral-element method. *Bull. seism. Soc. Am.*, 94(1):187–206, 2004. doi: 10.1785/ 0120030077.
- D. Komatitsch, J. Labarta, and D. Michéa. A simulation of seismic wave propagation at high resolution in the inner core of the Earth on 2166 processors of MareNostrum. *Lecture Notes in Computer Science*, 5336:364–377, 2008.
- D. Komatitsch, D. Michéa, and G. Erlebacher. Porting a high-order finite-element earthquake modeling application to NVIDIA graphics cards using CUDA. *Journal of Parallel and Distributed Computing*, 69(5):451–460, 2009. doi: 10.1016/j.jpdc.2009.01.006.
- D. Komatitsch, G. Erlebacher, D. Göddeke, and D. Michéa. High-order finite-element seismic wave propagation modeling with MPI on a large GPU cluster. J. Comput. Phys., 229(20):7692–7714, 2010a. doi: 10.1016/j.jcp.2010. 06.024.
- D. Komatitsch, L. P. Vinnik, and S. Chevrot. SHdiff/SVdiff splitting in an isotropic Earth. J. Geophys. Res., 115(B7): B07312, 2010b. doi: 10.1029/2009JB006795.
- D. Komatitsch, Z. Xie, E. Bozdağ, E. Sales de Andrade, D. Peter, Q. Liu, and J. Tromp. Anelastic sensitivity kernels with parsimonious storage for adjoint tomography and full waveform inversion. *Geophys. J. Int.*, 206(3):1467–1478, 2016. doi: 10.1093/gji/ggw224.
- D. A. Kopriva. Metric identities and the discontinuous spectral element method on curvilinear meshes. *Journal of Scientific Computing*, 26(3):301–327, 2006. doi: 10.1007/s10915-005-9070-8.
- D. A. Kopriva, S. L. Woodruff, and M. Y. Hussaini. Computation of electromagnetic scattering with a non-conforming discontinuous spectral element method. *Int. J. Numer. Methods Eng.*, 53(1):105–122, 2002. doi: 10.1002/nme.394.
- M. Kristeková, J. Kristek, and P. Moczo. Time-frequency misfit and goodness-of-fit criteria for quantitative comparison of time signals. *Geophys. J. Int.*, 178(2):813–825, 2009. doi: 10.1111/j.1365-246X.2009.04177.x.
- S. J. Lee, H. W. Chen, Q. Liu, D. Komatitsch, B. S. Huang, and J. Tromp. Three-dimensional simulations of seismic wave propagation in the Taipei basin with realistic topography based upon the spectral-element method. *Bull. seism. Soc. Am.*, 98(1):253–264, 2008. doi: 10.1785/0120070033.
- S. J. Lee, Y. C. Chan, D. Komatitsch, B. S. Huang, and J. Tromp. Effects of realistic surface topography on seismic ground motion in the Yangminshan region of Taiwan based upon the spectral-element method and LiDAR DTM. *Bull. seism. Soc. Am.*, 99(2A):681–693, 2009a. doi: 10.1785/0120080264.
- S. J. Lee, D. Komatitsch, B. S. Huang, and J. Tromp. Effects of topography on seismic wave propagation: An example from northern Taiwan. *Bull. seism. Soc. Am.*, 99(1):314–325, 2009b. doi: 10.1785/0120080020.
- A. Legay, H. W. Wang, and T. Belytschko. Strong and weak arbitrary discontinuities in spectral finite elements. *Int. J. Numer. Methods Eng.*, 64(8):991–1008, 2005. doi: 10.1002/nme.1388.
- P. Lesaint and P. A. Raviart. On a finite-element method for solving the neutron transport equation (Proc. Symposium, Mathematical Research Center). In U. of Wisconsin-Madison, editor, *Mathematical aspects of finite elements in partial differential equations*, volume 33, pages 89–123, New York, USA, 1974. Academic Press.

- D. Li, D. Helmberger, R. W. Clayton, and D. Sun. Global synthetic seismograms using a 2-D finite-difference method. *Geophys. J. Int.*, 197(2):1166–1183, 2014. doi: 10.1093/gji/ggu050.
- Q. Liu and J. Tromp. Finite-frequency kernels based on adjoint methods. Bull. seism. Soc. Am., 96(6):2383–2397, 2006. doi: 10.1785/0120060041.
- Q. Liu, J. Polet, D. Komatitsch, and J. Tromp. Spectral-element moment tensor inversions for earthquakes in Southern California. *Bull. seism. Soc. Am.*, 94(5):1748–1761, 2004. doi: 10.1785/012004038.
- Y. Maday and A. T. Patera. Spectral-element methods for the incompressible Navier-Stokes equations. In *State of the art survey in computational mechanics*, pages 71–143, 1989. A. K. Noor and J. T. Oden editors.
- R. Martin and D. Komatitsch. An unsplit convolutional perfectly matched layer technique improved at grazing incidence for the viscoelastic wave equation. *Geophys. J. Int.*, 179(1):333–344, 2009. doi: 10.1111/j.1365-246X.2009. 04278.x.
- R. Martin, D. Komatitsch, C. Blitz, and N. Le Goff. Simulation of seismic wave propagation in an asteroid based upon an unstructured MPI spectral-element method: blocking and non-blocking communication strategies. *Lecture Notes* in Computer Science, 5336:350–363, 2008a.
- R. Martin, D. Komatitsch, and A. Ezziani. An unsplit convolutional perfectly matched layer improved at grazing incidence for seismic wave equation in poroelastic media. *Geophysics*, 73(4):T51–T61, 2008b. doi: 10.1190/1. 2939484.
- R. Martin, D. Komatitsch, and S. D. Gedney. A variational formulation of a stabilized unsplit convolutional perfectly matched layer for the isotropic or anisotropic seismic wave equation. *Comput. Model. Eng. Sci.*, 37(3):274–304, 2008c. doi: 10.3970/cmes.2008.037.274.
- R. Martin, D. Komatitsch, S. D. Gedney, and E. Bruthiaux. A high-order time and space formulation of the unsplit perfectly matched layer for the seismic wave equation using Auxiliary Differential Equations (ADE-PML). *Comput. Model. Eng. Sci.*, 56(1):17–42, 2010. doi: 10.3970/cmes.2010.056.017.
- T. Melvin, A. Staniforth, and J. Thuburn. Dispersion analysis of the spectral-element method. *Quarterly Journal of the Royal Meteorological Society*, 138(668):1934–1947, 2012. doi: 10.1002/qj.1906.
- E. D. Mercerat, J. P. Vilotte, and F. J. Sánchez-Sesma. Triangular spectral-element simulation of two-dimensional elastic wave propagation using unstructured triangular grids. *Geophys. J. Int.*, 166(2):679–698, 2006.
- D. Michéa and D. Komatitsch. Accelerating a 3D finite-difference wave propagation code using GPU graphics cards. *Geophys. J. Int.*, 182(1):389–402, 2010. doi: 10.1111/j.1365-246X.2010.04616.x.
- P. Monk and G. R. Richter. A discontinuous Galerkin method for linear symmetric hyperbolic systems in inhomogeneous media. *Journal of Scientific Computing*, 22-23(1-3):443–477, 2005. doi: 10.1007/s10915-004-4132-5.
- C. Morency and J. Tromp. Spectral-element simulations of wave propagation in poroelastic media. *Geophys. J. Int.*, 175:301–345, 2008.
- C. Morency, Y. Luo, and J. Tromp. Finite-frequency kernels for wave propagation in porous media based upon adjoint methods. *Geophys. J. Int.*, 179:1148–1168, 2009. doi: 10.1111/j.1365-246X.2009.04332.
- S. P. Oliveira and G. Seriani. Effect of element distortion on the numerical dispersion of spectral-element methods. *Communications in Computational Physics*, 9(4):937–958, 2011.
- P. S. Pacheco. Parallel programming with MPI. Morgan Kaufmann Press, San Francisco, USA, 1997.
- A. T. Patera. A spectral element method for fluid dynamics: Laminar flow in a channel expansion. J. Comput. Phys., 54(3):468–488, 1984. doi: 10.1016/0021-9991(84)90128-1.
- F. Pellegrini and J. Roman. SCOTCH: A software package for static mapping by dual recursive bipartitioning of process and architecture graphs. *Lecture Notes in Computer Science*, 1067:493–498, 1996.

- D. Peter, D. Komatitsch, Y. Luo, R. Martin, N. Le Goff, E. Casarotti, P. Le Loher, F. Magnoni, Q. Liu, C. Blitz, T. Nissen-Meyer, P. Basini, and J. Tromp. Forward and adjoint simulations of seismic wave propagation on fully unstructured hexahedral meshes. *Geophys. J. Int.*, 186(2):721–739, 2011. doi: 10.1111/j.1365-246X.2011.05044.x.
- W. L. Pilant. *Elastic waves in the Earth*, volume 11 of "Developments in Solid Earth Geophysics" Series. Elsevier Scientific Publishing Company, Amsterdam, The Netherlands, 1979. 506 pages.
- E. Priolo, J. M. Carcione, and G. Seriani. Numerical simulation of interface waves by high-order spectral modeling techniques. J. Acoust. Soc. Am., 95(2):681–693, 1994.
- W. H. Reed and T. R. Hill. Triangular mesh methods for the neutron transport equation. Technical Report LA-UR-73-479, Los Alamos Scientific Laboratory, Los Alamos, USA, 1973.
- B. Rivière and M. F. Wheeler. Discontinuous finite element methods for acoustic and elastic wave problems. *Contemporary Mathematics*, 329:271–282, 2003.
- H. Schmidt. OASES Version 3.1 user guide and reference manual. Center for Ocean Engineering, Massachusetts Institute of Technology, USA, 2004. Available at acoustics.mit.edu/faculty/henrik/oases.html.
- G. Seriani and S. P. Oliveira. Optimal blended spectral-element operators for acoustic wave modeling. *Geophysics*, 72(5):SM95–SM106, 2007. doi: 10.1190/1.2750715.
- G. Seriani and S. P. Oliveira. Dispersion analysis of spectral-element methods for elastic wave propagation. Wave Motion, 45:729–744, 2008. doi: 10.1016/j.wavemoti.2007.11.007.
- G. Seriani and E. Priolo. A spectral element method for acoustic wave simulation in heterogeneous media. *Finite Elements in Analysis and Design*, 16:337–348, 1994.
- G. Seriani, E. Priolo, and A. Pregarz. Modelling waves in anisotropic media by a spectral element method. In G. Cohen, editor, *Proceedings of the third international conference on mathematical and numerical aspects of wave propagation*, pages 289–298. SIAM, Philadephia, PA, 1995.
- J. Tago, V. M. Cruz-Atienza, V. Étienne, J. Virieux, M. Benjemaa, and F. J. Sánchez-Sesma. 3D dynamic rupture with anelastic wave propagation using an hp-adaptive Discontinuous Galerkin method. In *Abstract S51A-1915 presented* at 2010 AGU Fall Meeting, San Francisco, California, USA, Dec. 2010.
- C. Tape, Q. Liu, and J. Tromp. Finite-frequency tomography using adjoint methods Methodology and examples using membrane surface waves. *Geophys. J. Int.*, 168(3):1105–1129, 2007. doi: 10.1111/j.1365-246X.2006.03191.x.
- M. A. Taylor and B. A. Wingate. A generalized diagonal mass matrix spectral element method for non-quadrilateral elements. *Appl. Num. Math.*, 33:259–265, 2000.
- S. A. Teukolsky. Short note on the mass matrix for Gauss-Lobatto grid points. J. Comput. Phys., 283:408–413, 2015. doi: 10.1016/j.jcp.2014.12.012.
- J. Tromp, D. Komatitsch, and Q. Liu. Spectral-element and adjoint methods in seismology. *Communications in Computational Physics*, 3(1):1–32, 2008.
- S. Tsuboi, D. Komatitsch, C. Ji, and J. Tromp. Broadband modeling of the 2002 Denali fault earthquake on the Earth Simulator. *Phys. Earth planet. Inter.*, 139(3-4):305–313, 2003. doi: 10.1016/j.pepi.2003.09.012.
- R. Vai, J. M. Castillo-Covarrubias, F. J. Sánchez-Sesma, D. Komatitsch, and J. P. Vilotte. Elastic wave propagation in an irregularly layered medium. *Soil Dynamics and Earthquake Engineering*, 18(1):11–18, 1999. doi: 10.1016/ S0267-7261(98)00027-X.
- K. van Wijk, D. Komatitsch, J. A. Scales, and J. Tromp. Analysis of strong scattering at the micro-scale. J. Acoust. Soc. Am., 115(3):1006–1011, 2004. doi: 10.1121/1.1647480.
- L. C. Wilcox, G. Stadler, C. Burstedde, and O. Ghattas. A high-order discontinuous Galerkin method for wave propagation through coupled elastic-acoustic media. J. Comput. Phys., 229(24):9373–9396, 2010. doi: 10.1016/j. jcp.2010.09.008.

- B. A. Wingate and J. P. Boyd. Spectral element methods on triangles for geophysical fluid dynamics problems. In A. V. Ilin and L. R. Scott, editors, *Proceedings of the Third International Conference on Spectral and High-order Methods*, pages 305–314, Houston, Texas, 1996. Houston J. Mathematics.
- Z. Xie, D. Komatitsch, R. Martin, and R. Matzen. Improved forward wave propagation and adjoint-based sensitivity kernel calculations using a numerically stable finite-element PML. *Geophys. J. Int.*, 198(3):1714–1747, 2014. doi: 10.1093/gji/ggu219.
- Z. Xie, R. Matzen, P. Cristini, D. Komatitsch, and R. Martin. A perfectly matched layer for fluid-solid problems: Application to ocean-acoustics simulations with solid ocean bottoms. *J. Acoust. Soc. Am.*, 140(1):165–175, 2016. doi: 10.1121/1.4954736.

## **Appendix A**

## **Reference Frame Convention**

The code uses the following convention for the Cartesian reference frame:

- the x axis points right (i.e., East)
- the z axis points up (i.e., North).

#### Seismogram outputs

The seismogram output directions are given in Cartesian x/z directions. They can be rotated (from the direction of positive z, i.e. from the North) if needed using a flag defined in the Par\_file.

For the labeling of the seismogram channels, see Appendix B. Additionally, we add labels to the synthetics using the following convention: For a receiver station located in an

#### elastic domain:

- semd for the displacement vector
- semv for the velocity vector
- sema for the acceleration vector

#### acoustic domain:

(please note that receiver stations in acoustic domains must be buried. This is due to the free surface condition which enforces a zero pressure at the surface.)

- semd for the displacement vector
- semv for the velocity vector
- sema for pressure which will be stored in the vertical component Z. Note that pressure in the acoustic media is isotropic and thus the pressure record would be the same in the other two component directions. We therefore use the other two seismogram components to store the acoustic potential in component X (or N) and the first time derivative of the acoustic potential in component Y (or E).

The seismograms are by default written out in ASCII-format to the OUTPUT\_FILES/ subdirectory by each parallel process.

### **Appendix B**

## **Channel Codes of Seismograms**

Seismic networks, such as the Global Seismographic Network (GSN), generally involve various types of instruments with different bandwidths, sampling properties and component configurations. There are standards to name channel codes depending on instrument properties. IRIS (http://www.iris.edu) uses SEED format for channel codes, which are represented by three letters, such as LHN, BHZ, etc. In older versions of the SPECFEM3D Cartesian package, a common format was used for the channel codes of all seismograms, which was BHE/BHN/BHZ for three components. To avoid confusion when comparison are made to observed data, we are now using the FDSN convention (http://www.fdsn.org/) for SEM seismograms. In the following, we give a brief explanation of the FDSN convention used by IRIS, and how it is adopted in SEM seismograms. Please visit http://www.iris.edu/manuals/SEED\_appA.htm for further information.

**Band code:** The first letter in the channel code denotes the band code of seismograms, which depends on the response band and the sampling rate of instruments. The list of band codes used by IRIS is shown in Figure B.1. The sampling rate of SEM synthetics is controlled by the resolution of simulations rather than instrument properties. However, for consistency, we follow the FDSN convention for SEM seismograms governed by their sampling rate. For SEM synthetics, we consider band codes for which  $dt \leq 1$  s. IRIS also considers the response band of instruments. For instance, short-period and broad-band seismograms with the same sampling rate correspond to different band codes, such as S and B, respectively. In such cases, we consider SEM seismograms as broad band, ignoring the corner period ( $\geq 10$  s) of the response band of instruments (note that at these resolutions, the minimum period in the SEM synthetics will be less than 10 s). Accordingly, when you run a simulation the band code will be chosen depending on the resolution of the synthetics, and channel codes of SEM seismograms will start with either L, M, B, H, C or F, shown by red color in the figure.

**Instrument code**: The second letter in the channel code corresponds to instrument codes, which specify the family to which the sensor belongs. For instance, H and L are used for high-gain and low-gain seismometers, respectively. The instrument code of SEM seismograms will always be X, as assigned by FDSN for synthetic seismograms.

**Orientation code:** The third letter in channel codes is an orientation code, which generally describes the physical configuration of the components of instrument packages. SPECFEM3D Cartesian uses the traditional orientation code E/N/Z (East-West, North-South, Vertical) for three components when a UTM projection is used. If the UTM conversion is suppressed, i.e. the flag SUPPRESS\_UTM\_PROJECTION is set to .true., then the three components are labelled X/Y/Z according to the Cartesian reference frame.

**EXAMPLE:** The sampling rate is given by DT in the main parameter file Par\_file located in the DATA/ subdirectory. Depending on the resolution of your simulations, if you choose a sampling rate greater than 0.01 s and less than 1 s, a seismogram recording displacements on the vertical component of a station ASBS (network AZ) will be named AZ.ASBS.MXZ.semd.sac, whereas it will be AZ.ASBS.BXZ.semd.sac, if the sampling rate is greater than 0.0125 and less equal to 0.1 s.

| Band<br>code | Band type                         | Sampling rate (sec)    | Corner<br>period<br>(sec) |
|--------------|-----------------------------------|------------------------|---------------------------|
| F            |                                   | > 0.0002 to <= 0.001   | ≥ 10 sec                  |
| G            |                                   | > 0.0002 to <= 0.001   | < 10 sec                  |
| D            |                                   | > 0.001 to <= 0.004    | < 10 sec                  |
| С            |                                   | > 0.001 to <= 0.004    | ≥ 10 sec                  |
| E            | Extremely Short Period            | <= 0.0125              | < 10 sec                  |
| S            | Short Period                      | <= 0.1 to > 0.0125     | < 10 sec                  |
| Н            | High Broad Band                   | <= 0.0125              | >= 10 sec                 |
| В            | Broad Band                        | <= 0.1 to > 0.0125     | >= 10 sec                 |
| М            | Mid Period                        | < 1 to > 0.1           |                           |
| L            | Long Period                       | 1                      |                           |
| V            | Very Long Period                  | 10                     |                           |
| U            | Ultra Long Period                 | 100                    |                           |
| R            | Extremely Long Period             | 1000                   |                           |
| Р            | On the order of 0.1 to 1 day      | <= 100000 to > 10000   |                           |
| Т            | On the order of 1 to 10 days      | <= 1000000 to > 100000 |                           |
| Q            | Greater than 10 days              | > 1000000              |                           |
| A            | Administrative Instrument Channel | variable               | NA                        |
| 0            | Opaque Instrument Channel         | variable               | NA                        |

Figure B.1: The band code convention is based on the sampling rate and the response band of instruments. Please visit <a href="http://www.iris.edu/manuals/SEED\_appA.htm">http://www.iris.edu/manuals/SEED\_appA.htm</a> for further information. Grey rows show the relative band-code range in SPECFEM3D Cartesian, and the band codes used to name SEM seismograms are denoted in red.

## **Appendix C**

## Troubleshooting

### FAQ

### Regarding the structure of some of the database files

**Question:** Can anyone tell me what the columns of the SPECFEM2D boundary condition files in SPECFEM2D/DATA/ Mesh\_canyon are?

SPECFEM2D/DATA/Mesh\_canyon/canyon\_absorbing\_surface\_file SPECFEM2D/DATA/Mesh\_canyon/canyon\_free\_surface\_file

**Answer:** canyon\_absorbing\_surface\_file refers to parameters related to the absorbing conditions: The first number (180) is the number of absorbing elements (nelemabs in the code). Then the columns are:

- column 1: the element number
- column 2: the number of nodes of this element that form the absorbing surface

column 3: the first node

column 4: the second node

canyon\_free\_surface\_file refers to the elements of the free surface (relevant for enforcing free surface condition for acoustic media): The first number (160) is the number of elements of the free surface. Then the columns are (similar to the absorbing case):

- column 1: the element number
- column 2: the number of nodes of this element that form the absorbing surface
- column 3: the first node
- column 4: the second node

Concerning the free surface description file, nodes/edges pertaining to elastic elements are discarded when the file is read (if for whatever reason it was simpler to include all the nodes/edges on one side of a studied area and that there are among them some elements that are elastic elements, only the nodes/edges of acoustic elements are kept).

These files are opened and read in meshfem2D.F90 using subroutines read\_abs\_surface() and read\_acoustic\_surface(), which are in part\_unstruct.F90

### **Appendix D**

## License

### GNU GENERAL PUBLIC LICENSE

Version 3, 29 June 2007

Copyright © 2007 Free Software Foundation, Inc. http://fsf.org/

Everyone is permitted to copy and distribute verbatim copies of this license document, but changing it is not allowed.

### Preamble

The GNU General Public License is a free, copyleft license for software and other kinds of works.

The licenses for most software and other practical works are designed to take away your freedom to share and change the works. By contrast, the GNU General Public License is intended to guarantee your freedom to share and change all versions of a program–to make sure it remains free software for all its users. We, the Free Software Foundation, use the GNU General Public License for most of our software; it applies also to any other work released this way by its authors. You can apply it to your programs, too.

When we speak of free software, we are referring to freedom, not price. Our General Public Licenses are designed to make sure that you have the freedom to distribute copies of free software (and charge for them if you wish), that you receive source code or can get it if you want it, that you can change the software or use pieces of it in new free programs, and that you know you can do these things.

To protect your rights, we need to prevent others from denying you these rights or asking you to surrender the rights. Therefore, you have certain responsibilities if you distribute copies of the software, or if you modify it: responsibilities to respect the freedom of others.

For example, if you distribute copies of such a program, whether gratis or for a fee, you must pass on to the recipients the same freedoms that you received. You must make sure that they, too, receive or can get the source code. And you must show them these terms so they know their rights.

Developers that use the GNU GPL protect your rights with two steps: (1) assert copyright on the software, and (2) offer you this License giving you legal permission to copy, distribute and/or modify it.

For the developers' and authors' protection, the GPL clearly explains that there is no warranty for this free software. For both users' and authors' sake, the GPL requires that modified versions be marked as changed, so that their problems will not be attributed erroneously to authors of previous versions.

Some devices are designed to deny users access to install or run modified versions of the software inside them, although the manufacturer can do so. This is fundamentally incompatible with the aim of protecting users' freedom to change the software. The systematic pattern of such abuse occurs in the area of products for individuals to use, which is precisely where it is most unacceptable. Therefore, we have designed this version of the GPL to prohibit the practice for those products. If such problems arise substantially in other domains, we stand ready to extend this provision to those domains in future versions of the GPL, as needed to protect the freedom of users.

Finally, every program is threatened constantly by software patents. States should not allow patents to restrict development and use of software on general-purpose computers, but in those that do, we wish to avoid the special

danger that patents applied to a free program could make it effectively proprietary. To prevent this, the GPL assures that patents cannot be used to render the program non-free.

The precise terms and conditions for copying, distribution and modification follow.

### TERMS AND CONDITIONS

#### 0. Definitions.

"This License" refers to version 3 of the GNU General Public License.

"Copyright" also means copyright-like laws that apply to other kinds of works, such as semiconductor masks.

"The Program" refers to any copyrightable work licensed under this License. Each licensee is addressed as "you". "Licensees" and "recipients" may be individuals or organizations.

To "modify" a work means to copy from or adapt all or part of the work in a fashion requiring copyright permission, other than the making of an exact copy. The resulting work is called a "modified version" of the earlier work or a work "based on" the earlier work.

A "covered work" means either the unmodified Program or a work based on the Program.

To "propagate" a work means to do anything with it that, without permission, would make you directly or secondarily liable for infringement under applicable copyright law, except executing it on a computer or modifying a private copy. Propagation includes copying, distribution (with or without modification), making available to the public, and in some countries other activities as well.

To "convey" a work means any kind of propagation that enables other parties to make or receive copies. Mere interaction with a user through a computer network, with no transfer of a copy, is not conveying.

An interactive user interface displays "Appropriate Legal Notices" to the extent that it includes a convenient and prominently visible feature that (1) displays an appropriate copyright notice, and (2) tells the user that there is no warranty for the work (except to the extent that warranties are provided), that licensees may convey the work under this License, and how to view a copy of this License. If the interface presents a list of user commands or options, such as a menu, a prominent item in the list meets this criterion.

1. Source Code.

The "source code" for a work means the preferred form of the work for making modifications to it. "Object code" means any non-source form of a work.

A "Standard Interface" means an interface that either is an official standard defined by a recognized standards body, or, in the case of interfaces specified for a particular programming language, one that is widely used among developers working in that language.

The "System Libraries" of an executable work include anything, other than the work as a whole, that (a) is included in the normal form of packaging a Major Component, but which is not part of that Major Component, and (b) serves only to enable use of the work with that Major Component, or to implement a Standard Interface for which an implementation is available to the public in source code form. A "Major Component", in this context, means a major essential component (kernel, window system, and so on) of the specific operating system (if any) on which the executable work runs, or a compiler used to produce the work, or an object code interpreter used to run it.

The "Corresponding Source" for a work in object code form means all the source code needed to generate, install, and (for an executable work) run the object code and to modify the work, including scripts to control those activities. However, it does not include the work's System Libraries, or general-purpose tools or generally available free programs which are used unmodified in performing those activities but which are not part of the work. For example, Corresponding Source includes interface definition files associated with source files for the work, and the source code for shared libraries and dynamically linked subprograms that the work is specifically designed to require, such as by intimate data communication or control flow between those subprograms and other parts of the work.

The Corresponding Source need not include anything that users can regenerate automatically from other parts of the Corresponding Source.

The Corresponding Source for a work in source code form is that same work.

2. Basic Permissions.

All rights granted under this License are granted for the term of copyright on the Program, and are irrevocable provided the stated conditions are met. This License explicitly affirms your unlimited permission to run the unmodified Program. The output from running a covered work is covered by this License only if the output, given its content, constitutes a covered work. This License acknowledges your rights of fair use or other equivalent, as provided by copyright law.

You may make, run and propagate covered works that you do not convey, without conditions so long as your license otherwise remains in force. You may convey covered works to others for the sole purpose of having them make modifications exclusively for you, or provide you with facilities for running those works, provided that you comply with the terms of this License in conveying all material for which you do not control copyright. Those thus making or running the covered works for you must do so exclusively on your behalf, under your direction and control, on terms that prohibit them from making any copies of your copyrighted material outside their relationship with you.

Conveying under any other circumstances is permitted solely under the conditions stated below. Sublicensing is not allowed; section 10 makes it unnecessary.

3. Protecting Users' Legal Rights From Anti-Circumvention Law.

No covered work shall be deemed part of an effective technological measure under any applicable law fulfilling obligations under article 11 of the WIPO copyright treaty adopted on 20 December 1996, or similar laws prohibiting or restricting circumvention of such measures.

When you convey a covered work, you waive any legal power to forbid circumvention of technological measures to the extent such circumvention is effected by exercising rights under this License with respect to the covered work, and you disclaim any intention to limit operation or modification of the work as a means of enforcing, against the work's users, your or third parties' legal rights to forbid circumvention of technological measures.

4. Conveying Verbatim Copies.

You may convey verbatim copies of the Program's source code as you receive it, in any medium, provided that you conspicuously and appropriately publish on each copy an appropriate copyright notice; keep intact all notices stating that this License and any non-permissive terms added in accord with section 7 apply to the code; keep intact all notices of the absence of any warranty; and give all recipients a copy of this License along with the Program.

You may charge any price or no price for each copy that you convey, and you may offer support or warranty protection for a fee.

5. Conveying Modified Source Versions.

You may convey a work based on the Program, or the modifications to produce it from the Program, in the form of source code under the terms of section 4, provided that you also meet all of these conditions:

- (a) The work must carry prominent notices stating that you modified it, and giving a relevant date.
- (b) The work must carry prominent notices stating that it is released under this License and any conditions added under section 7. This requirement modifies the requirement in section 4 to "keep intact all notices".
- (c) You must license the entire work, as a whole, under this License to anyone who comes into possession of a copy. This License will therefore apply, along with any applicable section 7 additional terms, to the whole of the work, and all its parts, regardless of how they are packaged. This License gives no permission to license the work in any other way, but it does not invalidate such permission if you have separately received it.
- (d) If the work has interactive user interfaces, each must display Appropriate Legal Notices; however, if the Program has interactive interfaces that do not display Appropriate Legal Notices, your work need not make them do so.

A compilation of a covered work with other separate and independent works, which are not by their nature extensions of the covered work, and which are not combined with it such as to form a larger program, in or

on a volume of a storage or distribution medium, is called an "aggregate" if the compilation and its resulting copyright are not used to limit the access or legal rights of the compilation's users beyond what the individual works permit. Inclusion of a covered work in an aggregate does not cause this License to apply to the other parts of the aggregate.

6. Conveying Non-Source Forms.

You may convey a covered work in object code form under the terms of sections 4 and 5, provided that you also convey the machine-readable Corresponding Source under the terms of this License, in one of these ways:

- (a) Convey the object code in, or embodied in, a physical product (including a physical distribution medium), accompanied by the Corresponding Source fixed on a durable physical medium customarily used for software interchange.
- (b) Convey the object code in, or embodied in, a physical product (including a physical distribution medium), accompanied by a written offer, valid for at least three years and valid for as long as you offer spare parts or customer support for that product model, to give anyone who possesses the object code either (1) a copy of the Corresponding Source for all the software in the product that is covered by this License, on a durable physical medium customarily used for software interchange, for a price no more than your reasonable cost of physically performing this conveying of source, or (2) access to copy the Corresponding Source from a network server at no charge.
- (c) Convey individual copies of the object code with a copy of the written offer to provide the Corresponding Source. This alternative is allowed only occasionally and noncommercially, and only if you received the object code with such an offer, in accord with subsection 6b.
- (d) Convey the object code by offering access from a designated place (gratis or for a charge), and offer equivalent access to the Corresponding Source in the same way through the same place at no further charge. You need not require recipients to copy the Corresponding Source along with the object code. If the place to copy the object code is a network server, the Corresponding Source may be on a different server (operated by you or a third party) that supports equivalent copying facilities, provided you maintain clear directions next to the object code saying where to find the Corresponding Source. Regardless of what server hosts the Corresponding Source, you remain obligated to ensure that it is available for as long as needed to satisfy these requirements.
- (e) Convey the object code using peer-to-peer transmission, provided you inform other peers where the object code and Corresponding Source of the work are being offered to the general public at no charge under subsection 6d.

A separable portion of the object code, whose source code is excluded from the Corresponding Source as a System Library, need not be included in conveying the object code work.

A "User Product" is either (1) a "consumer product", which means any tangible personal property which is normally used for personal, family, or household purposes, or (2) anything designed or sold for incorporation into a dwelling. In determining whether a product is a consumer product, doubtful cases shall be resolved in favor of coverage. For a particular product received by a particular user, "normally used" refers to a typical or common use of that class of product, regardless of the status of the particular user or of the way in which the particular user actually uses, or expects or is expected to use, the product. A product is a consumer product regardless of whether the product has substantial commercial, industrial or non-consumer uses, unless such uses represent the only significant mode of use of the product.

"Installation Information" for a User Product means any methods, procedures, authorization keys, or other information required to install and execute modified versions of a covered work in that User Product from a modified version of its Corresponding Source. The information must suffice to ensure that the continued functioning of the modified object code is in no case prevented or interfered with solely because modification has been made.

If you convey an object code work under this section in, or with, or specifically for use in, a User Product, and the conveying occurs as part of a transaction in which the right of possession and use of the User Product is transferred to the recipient in perpetuity or for a fixed term (regardless of how the transaction is characterized), the Corresponding Source conveyed under this section must be accompanied by the Installation Information.

But this requirement does not apply if neither you nor any third party retains the ability to install modified object code on the User Product (for example, the work has been installed in ROM).

The requirement to provide Installation Information does not include a requirement to continue to provide support service, warranty, or updates for a work that has been modified or installed by the recipient, or for the User Product in which it has been modified or installed. Access to a network may be denied when the modification itself materially and adversely affects the operation of the network or violates the rules and protocols for communication across the network.

Corresponding Source conveyed, and Installation Information provided, in accord with this section must be in a format that is publicly documented (and with an implementation available to the public in source code form), and must require no special password or key for unpacking, reading or copying.

7. Additional Terms.

"Additional permissions" are terms that supplement the terms of this License by making exceptions from one or more of its conditions. Additional permissions that are applicable to the entire Program shall be treated as though they were included in this License, to the extent that they are valid under applicable law. If additional permissions apply only to part of the Program, that part may be used separately under those permissions, but the entire Program remains governed by this License without regard to the additional permissions.

When you convey a copy of a covered work, you may at your option remove any additional permissions from that copy, or from any part of it. (Additional permissions may be written to require their own removal in certain cases when you modify the work.) You may place additional permissions on material, added by you to a covered work, for which you have or can give appropriate copyright permission.

Notwithstanding any other provision of this License, for material you add to a covered work, you may (if authorized by the copyright holders of that material) supplement the terms of this License with terms:

- (a) Disclaiming warranty or limiting liability differently from the terms of sections 15 and 16 of this License; or
- (b) Requiring preservation of specified reasonable legal notices or author attributions in that material or in the Appropriate Legal Notices displayed by works containing it; or
- (c) Prohibiting misrepresentation of the origin of that material, or requiring that modified versions of such material be marked in reasonable ways as different from the original version; or
- (d) Limiting the use for publicity purposes of names of licensors or authors of the material; or
- (e) Declining to grant rights under trademark law for use of some trade names, trademarks, or service marks; or
- (f) Requiring indemnification of licensors and authors of that material by anyone who conveys the material (or modified versions of it) with contractual assumptions of liability to the recipient, for any liability that these contractual assumptions directly impose on those licensors and authors.

All other non-permissive additional terms are considered "further restrictions" within the meaning of section 10. If the Program as you received it, or any part of it, contains a notice stating that it is governed by this License along with a term that is a further restriction, you may remove that term. If a license document contains a further restriction but permits relicensing or conveying under this License, you may add to a covered work material governed by the terms of that license document, provided that the further restriction does not survive such relicensing or conveying.

If you add terms to a covered work in accord with this section, you must place, in the relevant source files, a statement of the additional terms that apply to those files, or a notice indicating where to find the applicable terms.

Additional terms, permissive or non-permissive, may be stated in the form of a separately written license, or stated as exceptions; the above requirements apply either way.

8. Termination.

You may not propagate or modify a covered work except as expressly provided under this License. Any attempt otherwise to propagate or modify it is void, and will automatically terminate your rights under this License (including any patent licenses granted under the third paragraph of section 11).

However, if you cease all violation of this License, then your license from a particular copyright holder is reinstated (a) provisionally, unless and until the copyright holder explicitly and finally terminates your license, and (b) permanently, if the copyright holder fails to notify you of the violation by some reasonable means prior to 60 days after the cessation.

Moreover, your license from a particular copyright holder is reinstated permanently if the copyright holder notifies you of the violation by some reasonable means, this is the first time you have received notice of violation of this License (for any work) from that copyright holder, and you cure the violation prior to 30 days after your receipt of the notice.

Termination of your rights under this section does not terminate the licenses of parties who have received copies or rights from you under this License. If your rights have been terminated and not permanently reinstated, you do not qualify to receive new licenses for the same material under section 10.

9. Acceptance Not Required for Having Copies.

You are not required to accept this License in order to receive or run a copy of the Program. Ancillary propagation of a covered work occurring solely as a consequence of using peer-to-peer transmission to receive a copy likewise does not require acceptance. However, nothing other than this License grants you permission to propagate or modify any covered work. These actions infringe copyright if you do not accept this License. Therefore, by modifying or propagating a covered work, you indicate your acceptance of this License to do so.

10. Automatic Licensing of Downstream Recipients.

Each time you convey a covered work, the recipient automatically receives a license from the original licensors, to run, modify and propagate that work, subject to this License. You are not responsible for enforcing compliance by third parties with this License.

An "entity transaction" is a transaction transferring control of an organization, or substantially all assets of one, or subdividing an organization, or merging organizations. If propagation of a covered work results from an entity transaction, each party to that transaction who receives a copy of the work also receives whatever licenses to the work the party's predecessor in interest had or could give under the previous paragraph, plus a right to possession of the Corresponding Source of the work from the predecessor in interest, if the predecessor has it or can get it with reasonable efforts.

You may not impose any further restrictions on the exercise of the rights granted or affirmed under this License. For example, you may not impose a license fee, royalty, or other charge for exercise of rights granted under this License, and you may not initiate litigation (including a cross-claim or counterclaim in a lawsuit) alleging that any patent claim is infringed by making, using, selling, offering for sale, or importing the Program or any portion of it.

11. Patents.

A "contributor" is a copyright holder who authorizes use under this License of the Program or a work on which the Program is based. The work thus licensed is called the contributor's "contributor version".

A contributor's "essential patent claims" are all patent claims owned or controlled by the contributor, whether already acquired or hereafter acquired, that would be infringed by some manner, permitted by this License, of making, using, or selling its contributor version, but do not include claims that would be infringed only as a consequence of further modification of the contributor version. For purposes of this definition, "control" includes the right to grant patent sublicenses in a manner consistent with the requirements of this License.

Each contributor grants you a non-exclusive, worldwide, royalty-free patent license under the contributor's essential patent claims, to make, use, sell, offer for sale, import and otherwise run, modify and propagate the contents of its contributor version.

In the following three paragraphs, a "patent license" is any express agreement or commitment, however denominated, not to enforce a patent (such as an express permission to practice a patent or covenant not to sue for patent infringement). To "grant" such a patent license to a party means to make such an agreement or commitment not to enforce a patent against the party.

If you convey a covered work, knowingly relying on a patent license, and the Corresponding Source of the work is not available for anyone to copy, free of charge and under the terms of this License, through a publicly available network server or other readily accessible means, then you must either (1) cause the Corresponding Source to be so available, or (2) arrange to deprive yourself of the benefit of the patent license for this particular work, or (3) arrange, in a manner consistent with the requirements of this License, to extend the patent license to downstream recipients. "Knowingly relying" means you have actual knowledge that, but for the patent license, your conveying the covered work in a country, or your recipient's use of the covered work in a country, would infringe one or more identifiable patents in that country that you have reason to believe are valid.

If, pursuant to or in connection with a single transaction or arrangement, you convey, or propagate by procuring conveyance of, a covered work, and grant a patent license to some of the parties receiving the covered work authorizing them to use, propagate, modify or convey a specific copy of the covered work, then the patent license you grant is automatically extended to all recipients of the covered work and works based on it.

A patent license is "discriminatory" if it does not include within the scope of its coverage, prohibits the exercise of, or is conditioned on the non-exercise of one or more of the rights that are specifically granted under this License. You may not convey a covered work if you are a party to an arrangement with a third party that is in the business of distributing software, under which you make payment to the third party based on the extent of your activity of conveying the work, and under which the third party grants, to any of the parties who would receive the covered work from you, a discriminatory patent license (a) in connection with copies of the covered work conveyed by you (or copies made from those copies), or (b) primarily for and in connection with specific products or compilations that contain the covered work, unless you entered into that arrangement, or that patent license was granted, prior to 28 March 2007.

Nothing in this License shall be construed as excluding or limiting any implied license or other defenses to infringement that may otherwise be available to you under applicable patent law.

12. No Surrender of Others' Freedom.

If conditions are imposed on you (whether by court order, agreement or otherwise) that contradict the conditions of this License, they do not excuse you from the conditions of this License. If you cannot convey a covered work so as to satisfy simultaneously your obligations under this License and any other pertinent obligations, then as a consequence you may not convey it at all. For example, if you agree to terms that obligate you to collect a royalty for further conveying from those to whom you convey the Program, the only way you could satisfy both those terms and this License would be to refrain entirely from conveying the Program.

13. Use with the GNU Affero General Public License.

Notwithstanding any other provision of this License, you have permission to link or combine any covered work with a work licensed under version 3 of the GNU Affero General Public License into a single combined work, and to convey the resulting work. The terms of this License will continue to apply to the part which is the covered work, but the special requirements of the GNU Affero General Public License, section 13, concerning interaction through a network will apply to the combination as such.

14. Revised Versions of this License.

The Free Software Foundation may publish revised and/or new versions of the GNU General Public License from time to time. Such new versions will be similar in spirit to the present version, but may differ in detail to address new problems or concerns.

Each version is given a distinguishing version number. If the Program specifies that a certain numbered version of the GNU General Public License "or any later version" applies to it, you have the option of following the terms and conditions either of that numbered version or of any later version published by the Free Software Foundation. If the Program does not specify a version number of the GNU General Public License, you may choose any version ever published by the Free Software Foundation.

If the Program specifies that a proxy can decide which future versions of the GNU General Public License can be used, that proxy's public statement of acceptance of a version permanently authorizes you to choose that version for the Program.

Later license versions may give you additional or different permissions. However, no additional obligations are imposed on any author or copyright holder as a result of your choosing to follow a later version.

15. Disclaimer of Warranty.

THERE IS NO WARRANTY FOR THE PROGRAM, TO THE EXTENT PERMITTED BY APPLICABLE LAW. EXCEPT WHEN OTHERWISE STATED IN WRITING THE COPYRIGHT HOLDERS AND/OR OTHER PARTIES PROVIDE THE PROGRAM "AS IS" WITHOUT WARRANTY OF ANY KIND, EITHER EXPRESSED OR IMPLIED, INCLUDING, BUT NOT LIMITED TO, THE IMPLIED WARRANTIES OF MERCHANTABILITY AND FITNESS FOR A PARTICULAR PURPOSE. THE ENTIRE RISK AS TO THE QUALITY AND PERFORMANCE OF THE PROGRAM IS WITH YOU. SHOULD THE PROGRAM PROVE DEFECTIVE, YOU ASSUME THE COST OF ALL NECESSARY SERVICING, REPAIR OR CORRECTION.

16. Limitation of Liability.

IN NO EVENT UNLESS REQUIRED BY APPLICABLE LAW OR AGREED TO IN WRITING WILL ANY COPYRIGHT HOLDER, OR ANY OTHER PARTY WHO MODIFIES AND/OR CONVEYS THE PRO-GRAM AS PERMITTED ABOVE, BE LIABLE TO YOU FOR DAMAGES, INCLUDING ANY GENERAL, SPECIAL, INCIDENTAL OR CONSEQUENTIAL DAMAGES ARISING OUT OF THE USE OR INABIL-ITY TO USE THE PROGRAM (INCLUDING BUT NOT LIMITED TO LOSS OF DATA OR DATA BEING RENDERED INACCURATE OR LOSSES SUSTAINED BY YOU OR THIRD PARTIES OR A FAILURE OF THE PROGRAM TO OPERATE WITH ANY OTHER PROGRAMS), EVEN IF SUCH HOLDER OR OTHER PARTY HAS BEEN ADVISED OF THE POSSIBILITY OF SUCH DAMAGES.

17. Interpretation of Sections 15 and 16.

If the disclaimer of warranty and limitation of liability provided above cannot be given local legal effect according to their terms, reviewing courts shall apply local law that most closely approximates an absolute waiver of all civil liability in connection with the Program, unless a warranty or assumption of liability accompanies a copy of the Program in return for a fee.

### END OF TERMS AND CONDITIONS

How to Apply These Terms to Your New Programs

If you develop a new program, and you want it to be of the greatest possible use to the public, the best way to achieve this is to make it free software which everyone can redistribute and change under these terms.

To do so, attach the following notices to the program. It is safest to attach them to the start of each source file to most effectively state the exclusion of warranty; and each file should have at least the "copyright" line and a pointer to where the full notice is found.

<one line to give the program's name and a brief idea of what it does.>

Copyright (C) <textyear> <name of author>

This program is free software: you can redistribute it and/or modify it under the terms of the GNU General Public License as published by the Free Software Foundation, either version 3 of the License, or (at your option) any later version.

This program is distributed in the hope that it will be useful, but WITHOUT ANY WARRANTY; without even the implied warranty of MERCHANTABILITY or FITNESS FOR A PARTICULAR PURPOSE. See the GNU General Public License for more details.

You should have received a copy of the GNU General Public License along with this program. If not, see <a href="http://www.gnu.org/licenses/">http://www.gnu.org/licenses/</a>>.

Also add information on how to contact you by electronic and paper mail.

If the program does terminal interaction, make it output a short notice like this when it starts in an interactive mode:

<program> Copyright (C) <year> <name of author>

This program comes with ABSOLUTELY NO WARRANTY; for details type `show w'. This is free software, and you are welcome to redistribute it under certain conditions; type `show c' for details.

The hypothetical commands show w and show c should show the appropriate parts of the General Public License. Of course, your program's commands might be different; for a GUI interface, you would use an "about box".

You should also get your employer (if you work as a programmer) or school, if any, to sign a "copyright disclaimer" for the program, if necessary. For more information on this, and how to apply and follow the GNU GPL, see http://www.gnu.org/licenses/.

The GNU General Public License does not permit incorporating your program into proprietary programs. If your program is a subroutine library, you may consider it more useful to permit linking proprietary applications with the library. If this is what you want to do, use the GNU Lesser General Public License instead of this License. But first, please read http://www.gnu.org/philosophy/why-not-lgpl.html.